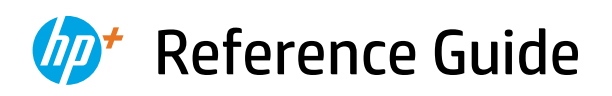

Referenzhandbuch Guide de référence Guida di riferimento Guía de referencia Guia de Referência **Naslaggids** Referenshandbok Referanseveiledning Referencevejledning Viiteopas Podręczny przewodnik Οδηγός αναφοράς

Справочно ръководство Referentni priručnik Referenční příručka Felhasználói kézikönyv Ghid de referintă Referenčná príručka Referenčni priročnik Kasutusjuhend Atsauces rokasgrāmata Nuorodos Guia de referència מדריך עזר

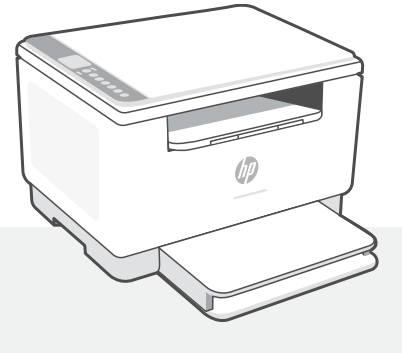

# HP LaserJet MFP M232e-M237e series

# **Control panel**

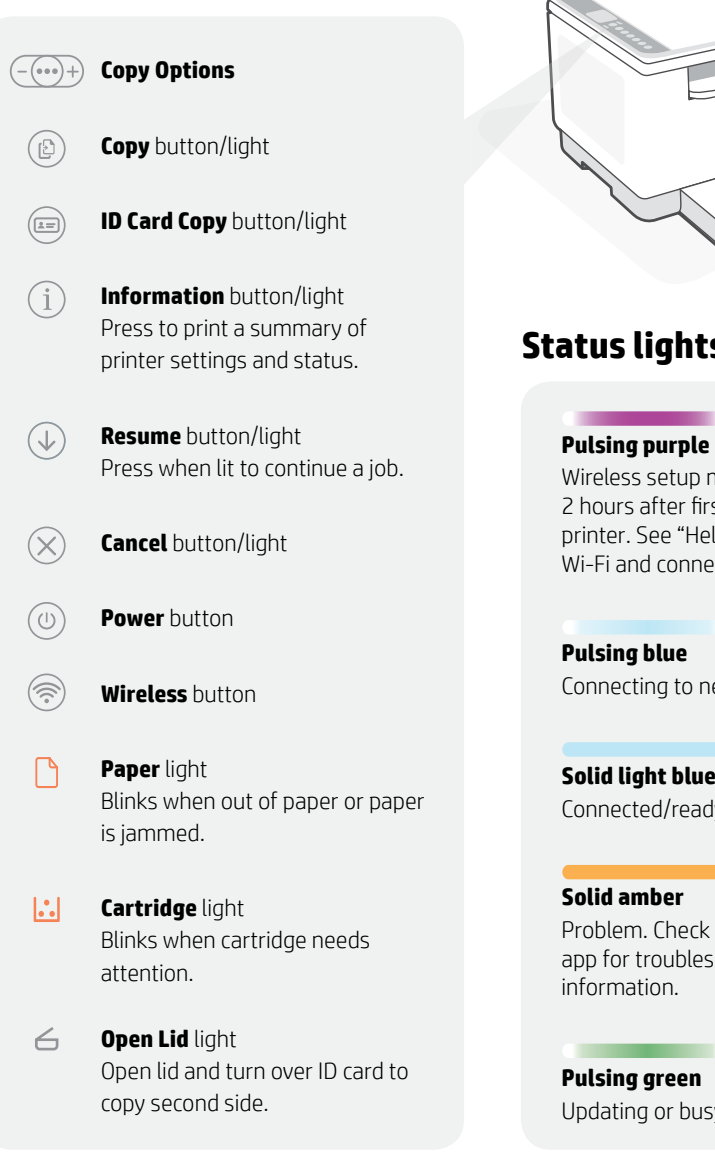

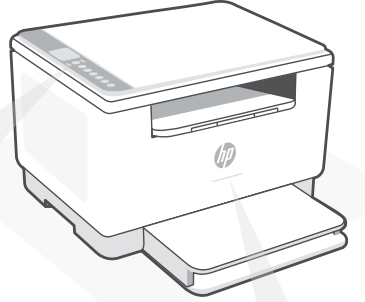

# **Status lights**

Wireless setup mode. Lasts for 2 hours after first turning on printer. See "Help and tips for Wi-Fi and connectivity".

Connecting to network

**Solid light blue** Connected/ready for use

Problem. Check the HP Smart app for troubleshooting

Updating or busy

For more information on lights and errors, visit **[hp.com/support/ljM232eMFP](https://www.hp.com/support/ljM232eMFP)**

### **Do not use USB for setup**

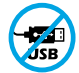

Printers with a label covering the USB port must be set up with HP Smart and an Internet connection. After setup, you can print using a USB cable if needed, but the printer must also remain connected to the Internet.

# **Help and tips for Wi-Fi and connectivity**

If the software is unable to find your printer during setup, check the following conditions to resolve the issue.

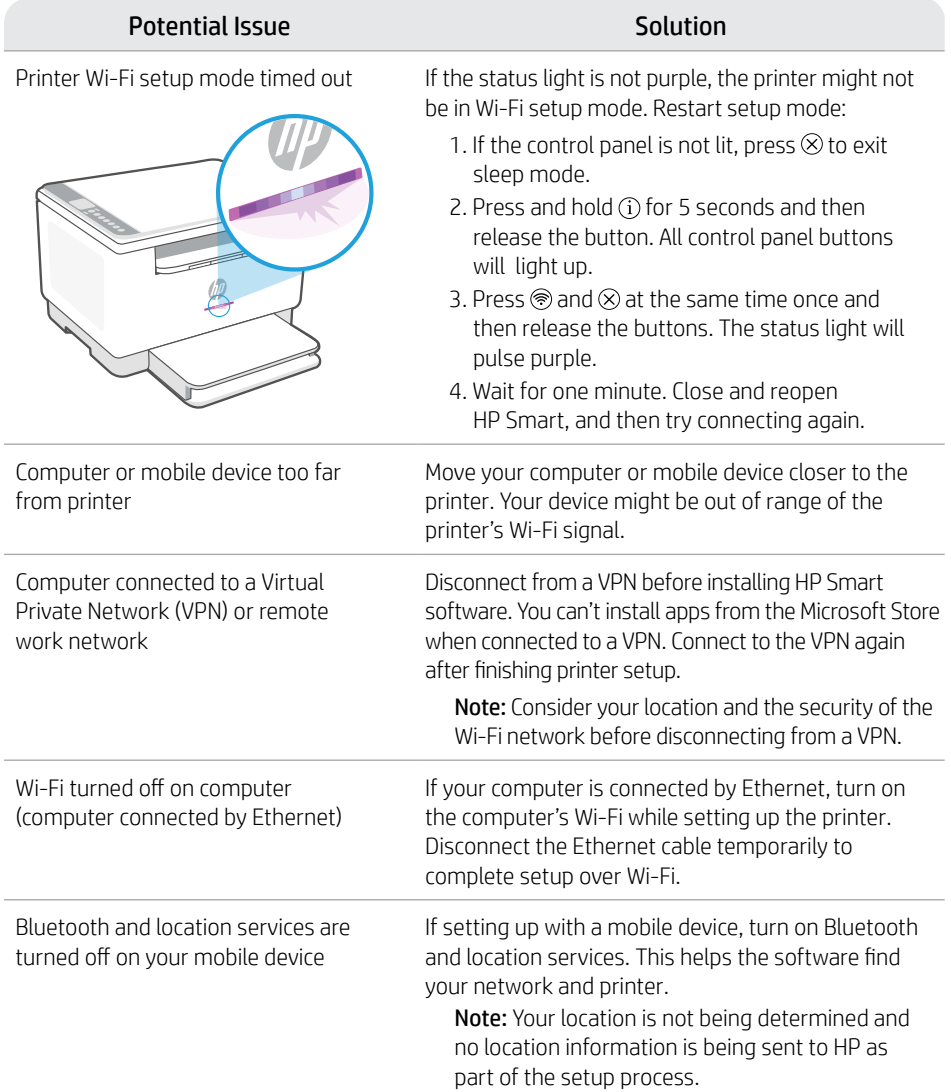

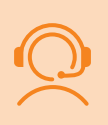

### **Exclusive HP+ Support**

Get complimentary support by contacting our experts at this website.\* \*Support varies by country/region.

Visit website for more information. **[hp.com/plus-support](https://www.hp.com/plus-support)**

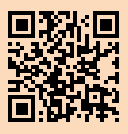

# **Bedienfeld**

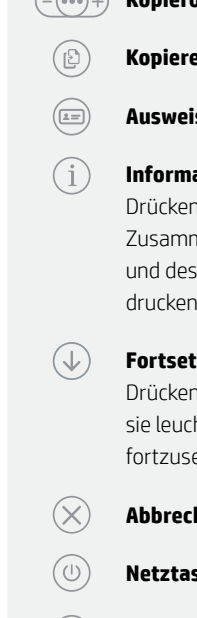

(参

### **Kopieroptionen**

**Kopieren**-Taste/LED

**Ausweiskartenkopie**-Taste/LED

**Information**-Taste/LED drücken Taste, um eine nenfassung der Einstellungen Status des Druckers zu drucken.

**Fortsetzen**-Taste/LED n Sie die Taste, wenn htet, um einen Auftrag etzen.

**Abbrechen** -Taste/LED

**Netztaste**

**Wireless**-Taste

**Papier**-LED Blinkt, wenn Papier fehlt, oder bei einem Papierstau.

 $\left\| \cdot \right\|$ **Patronen-LED** Blinkt bei einem Problem mit der Patrone.

 $\leftarrow$ **Abdeckung öffnen**-LED Öffnen Sie die Abdeckung und wenden Sie die Ausweiskarte, um die zweite Seite zu kopieren.

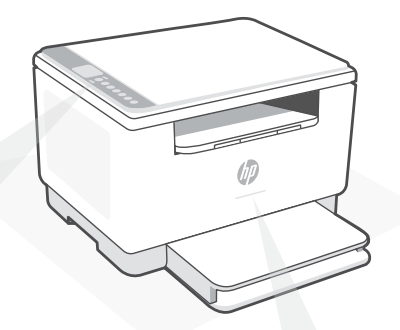

# **Status-LEDs**

#### **Lila blinkend**

Wireless-Einrichtungsmodus. Dauert an für 2 Stunden nach dem ersten Einschalten des Druckers. Hilfe finden Sie unter "Hilfe und Tipps zu Wi-Fi und Konnektivität".

#### **Blau blinkend**

Verbindung zum Netzwerk wird hergestellt

**Hellblau leuchtend** Verbunden/einsatzbereit

#### **Gelb leuchtend**

Problem. Informationen zur Problembehebung finden Sie in der HP Smart App.

#### **Grün blinkend**

Wird aktualisiert oder ist ausgelastet

Weitere Informationen zu LEDs und Fehlern finden Sie unter **[hp.com/support/ljM232eMFP](https://www.hp.com/support/ljM232eMFP)**

#### **Verwenden Sie zum Einrichten kein USB**

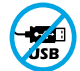

Drucker mit einem Etikett über dem USB-Anschluss müssen mit HP Smart und einer Internetverbindung eingerichtet werden. Nach der Einrichtung können Sie bei Bedarf auch über ein USB-Kabel drucken, aber der Drucker muss weiterhin mit dem Internet verbunden bleiben.

# **Hilfe und Tipps zu Wi-Fi und Konnektivität**

Wenn die Software Ihren Drucker während der Einrichtung nicht finden kann, prüfen Sie zur Behebung des Problems die folgenden Bedingungen.

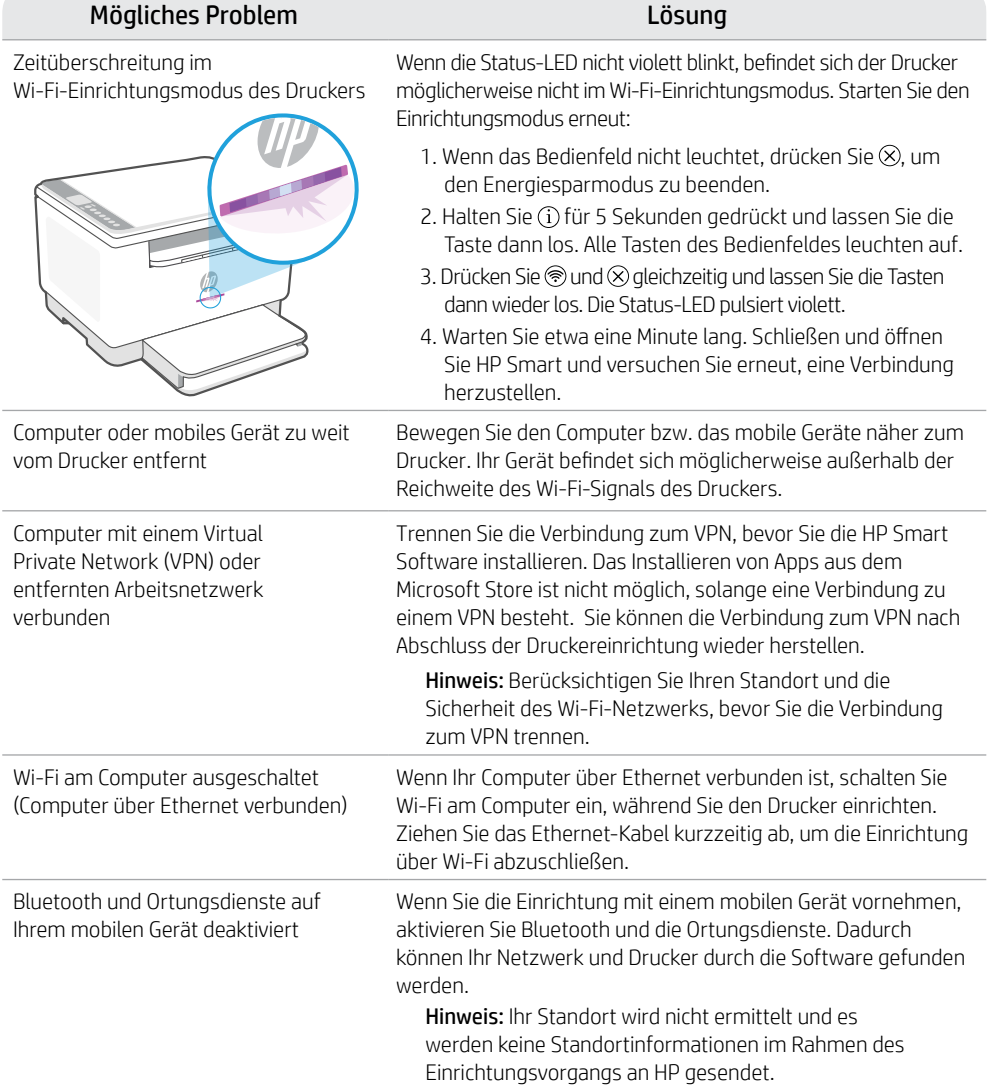

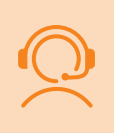

### **Exclusive HP+ Support**

Erhalten Sie kostenlosen Support, indem Sie sich über diese Website an unsere Experten wenden.\*

\*Der Support variiert je nach Land/Region. Weitere Informationen hierzu finden Sie auf unserer Website.

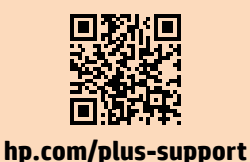

# **Panneau de commande**

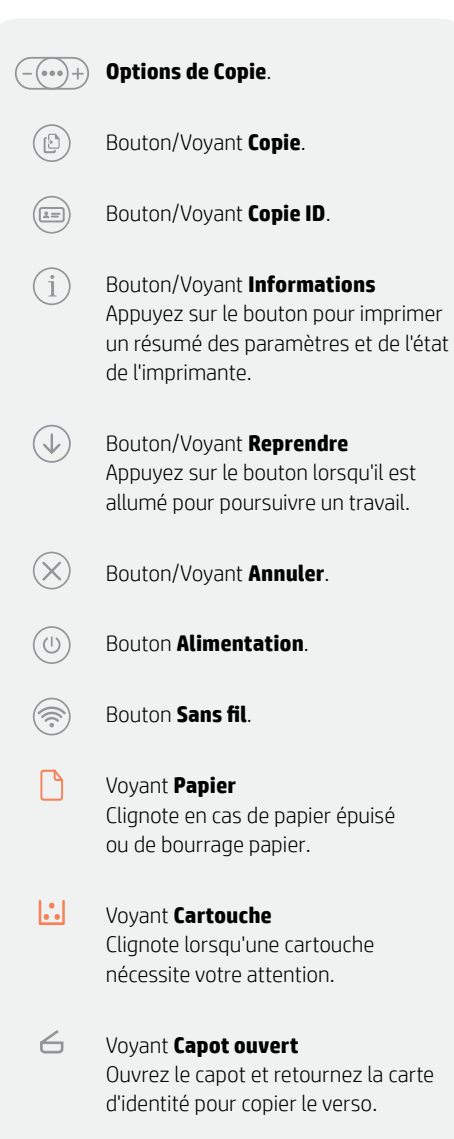

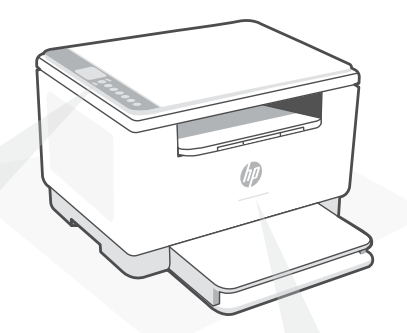

# **Voyants d'état**

#### **Violet clignotant**

Mode Configuration sans fil. Dure 2 heures après la première sous tension de l'imprimante. Consultez la section "Aide et conseils pour le Wi-Fi et la connectivité".

#### **Bleu clignotant**

Connexion au réseau.

# **Bleu clair fixe**

Connecté/prêt à fonctionner.

#### **Orange continu**

Problème. Consultez l'application HP Smart pour obtenir des informations de dépannage.

#### **Vert pulsé** Mise à jour en cours ou occupé.

Pour plus d'informations sur les voyants et les erreurs, visitez le site **[hp.com/support/ljM232eMFP](https://www.hp.com/support/ljM232eMFP)**

### **N›utilisez pas le port USB pour la configuration**

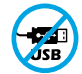

Les imprimantes dotées d'une étiquette recouvrant le port USB doivent être configurées avec HP Smart et une connexion Internet. Après la configuration, vous pouvez imprimer à l'aide d'un câble USB si nécessaire, toutefois l'imprimante doit rester connectée à Internet.

### **Aide et conseils pour le Wi-Fi et la connectivité**

Si logiciel ne parvient pas à trouver votre imprimante pendant la configuration, vérifiez les conditions suivantes pour résoudre le problème.

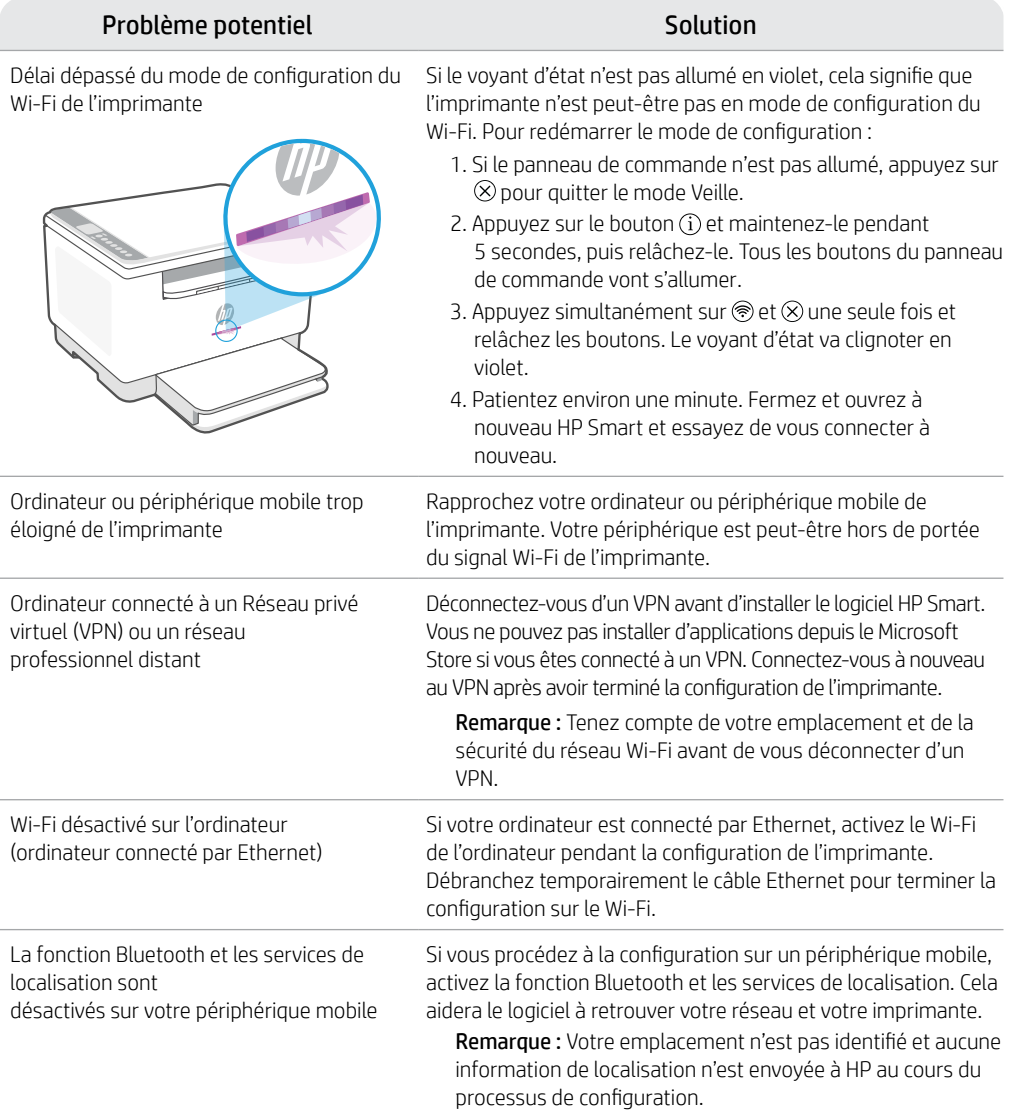

### **Support HP+ exclusive**

Obtenez une assistance complémentaire en contactant nos experts sur ce site Web.\*

\*La disponibilité de l'assistance varie en fonction des pays/régions. Pour plus d'informations, consultez le site Web.

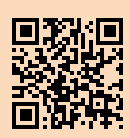

# **Pannello di controllo**

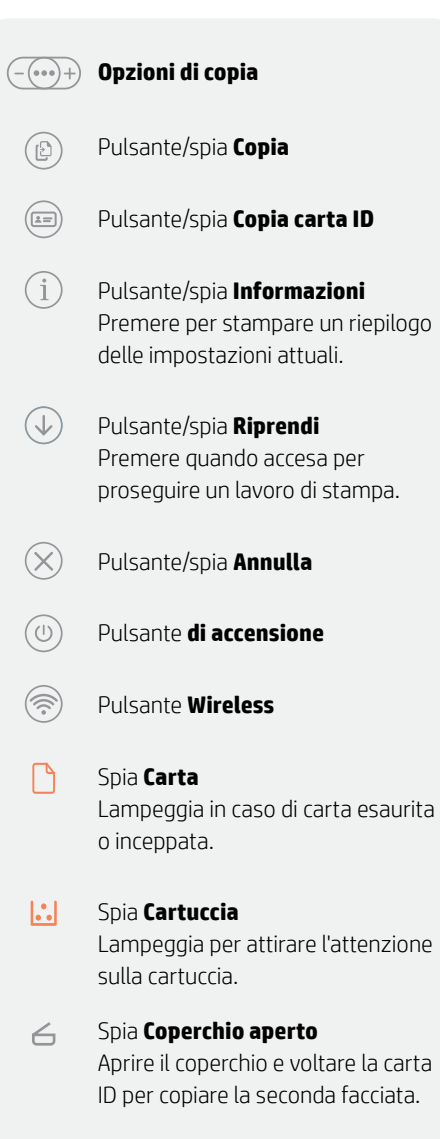

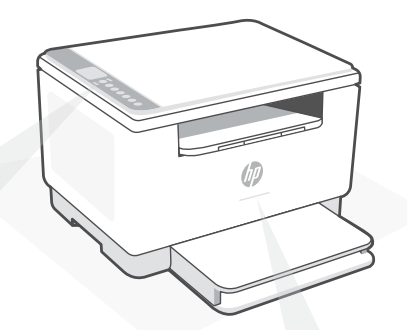

# **Spie di stato**

#### **Viola lampeggiante**

Modalità di configurazione wireless dura per 2 ore dopo la prima accensione della stampante. Per ulteriori informazioni, vedere "Guida e suggerimenti per Wi-Fi e connettività".

**Blu lampeggiante** Collegamento alla rete

**Blu fisso** Connessa/pronta all'uso

#### **Ambra fisso**

Problema. Usare l'app HP Smart per informazioni sulla risoluzione.

#### **Verde vibrante**

In aggiornamento o occupato

Per ulteriori informazioni su spie ed errori, consultare **[hp.com/support/ljM232eMFP](https://www.hp.com/support/ljM232eMFP)**

### **Non utilizzare la porta USB per l'installazione**

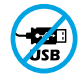

Le stampanti con un'etichetta che copre la porta USB devono essere configurate con HP Smart e una connessione Internet. Dopo la configurazione, è possibile stampare utilizzando un cavo USB, se necessario, ma la stampante deve comunque rimanere connessa a Internet.

# Italiano

# **Guida e suggerimenti per Wi-Fi e connettività**

Se il software non riesce a trovare la stampante durante la configurazione, verificare le seguenti condizioni per risolvere il problema.

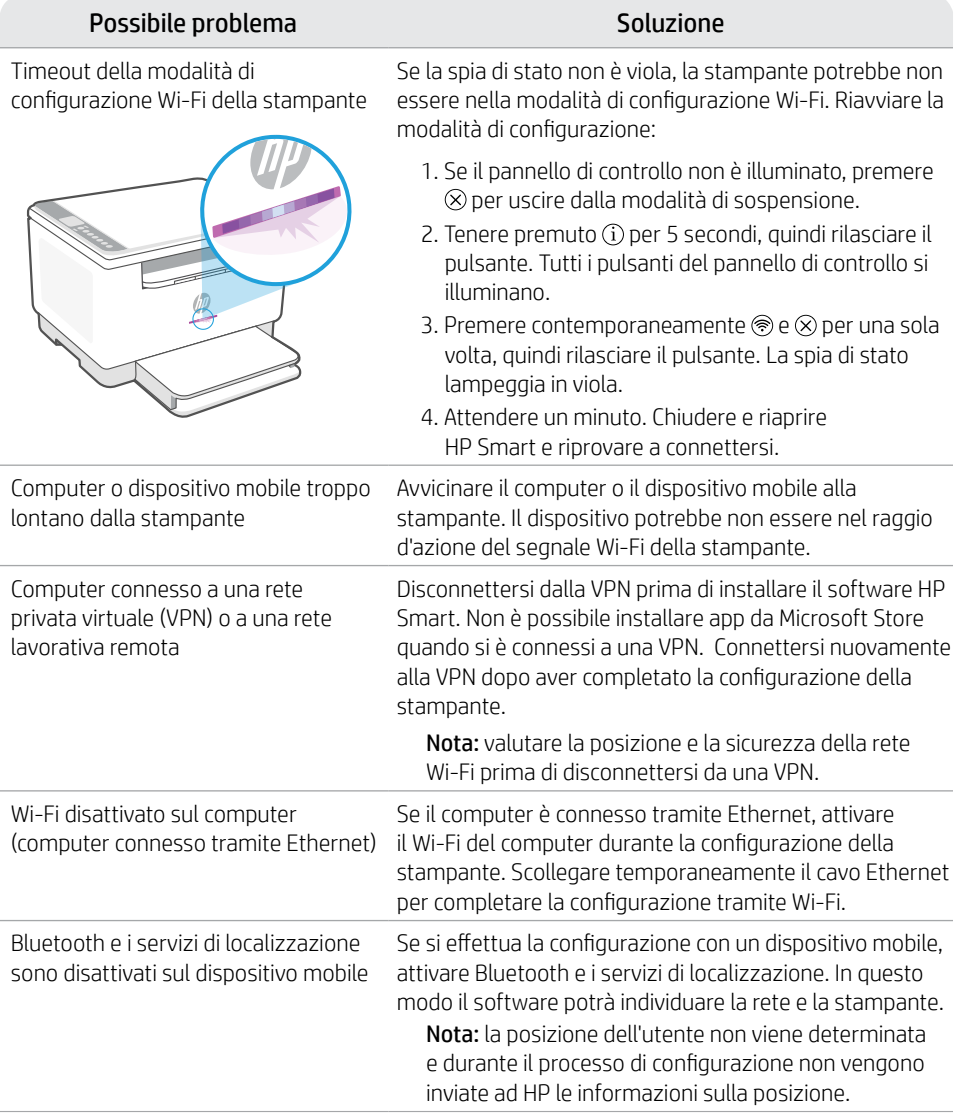

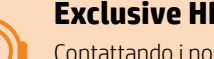

### **Exclusive HP+ Support**

Contattando i nostri esperti su questo sito web è possibile usufruire dell'assistenza gratuita.\*

\*L'assistenza varia in base al paese o all'area geografica. Per ulteriori informazioni, visitare il sito web.

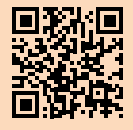

### **Panel de control**

 $\cdot$  (000)  $+$ 

(B)

⋐

#### **Opciones de copia**

Botón/indicador luminoso **Copiar**

Botón/indicador luminoso **Copiar tarjeta de ID**

Botón/indicador luminoso de **información**  Pulse este botón para imprimir un resumen de la configuración y el estado de la impresora.

Botón/indicador luminoso  $\downarrow$ **Reanudar** Pulse este botón cuando se ilumine para continuar un trabajo.

- $(\times)$ Botón/indicador luminoso **Cancelar**
	- Botón de **encendido**
	- Botón de **conexión inalámbrica**
	- Indicador luminoso de **papel** Parpadea cuando se agota o atasca el papel.
- Botón/indicador luminoso de  $\left\vert .\right\rangle$ **cartucho**  Parpadea cuando el cartucho requiere atención.
- Indicador luminoso de **tapa abierta**  $\leftarrow$ Abra la tapa y dé la vuelta a la tarjeta de identificación para copiar la otra cara.

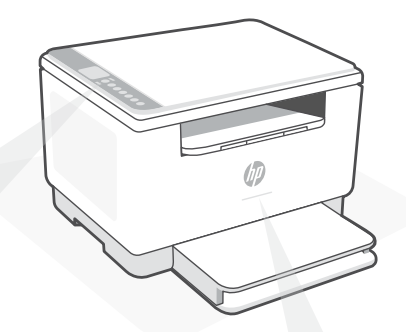

### **Indicadores luminosos de estado**

#### **Morado intermitente**

Modo de configuración inalámbrica. Dura 2 horas después del primer encendido de la impresora. Consulte "Ayuda y consejos para la Wi-Fi y la conexión".

### **Azul intermitente**

Conectando a la red

#### **Azul claro fijo**

Conectada/lista para utilizar

#### **Ámbar fijo**

Problema. Consulte la aplicación HP Smart para obtener información de solución de problemas.

#### **Verde intermitente** Actualizando u ocupada

Para obtener más información sobre los indicadores luminosos y los errores, visite **[hp.com/support/ljM232eMFP](https://www.hp.com/support/ljM232eMFP)**

### **No utilice USB para la configuración**

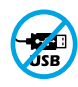

Las impresoras que presentan una etiqueta que cubre el puerto USB deben configurarse con HP Smart y una conexión a Internet. Una vez que haya finalizado la configuración, podrá imprimir utilizando un cable USB si es necesario; no obstante, la impresora debe seguir conectada a Internet.

# **Ayuda y consejos para la Wi-Fi y la conexión**

Si el software no detecta su impresora durante la configuración, compruebe las siguientes condiciones para resolver el problema.

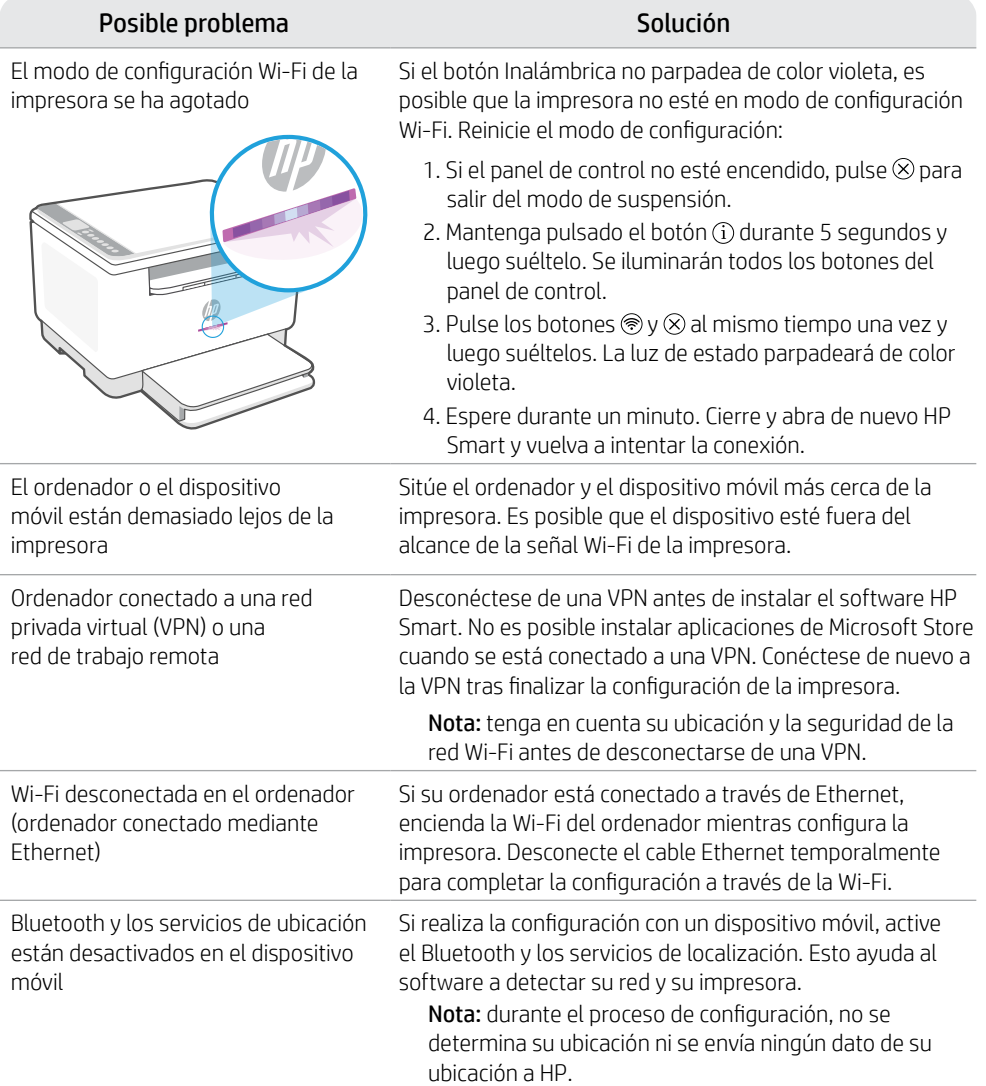

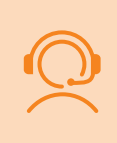

### **Soporte exclusivo de HP+**

Póngase en contacto con nuestros expertos para obtener soporte técnico gratuito en este sitio web.\*

\*El soporte técnico varía según el país o región. Visite el sitio web para obtener más información al respecto.

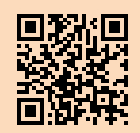

**[hp.com/plus-support](https://www.hp.com/plus-support)**

**Españo** 

# **Painel de controle**

 $(-(\circ \circ \circ)+)$ ිට<br>1ව

**Opções de cópia**

Botão/luz **Copiar** 

Botão/luz **Cópia de identidade** Î. Botão/luz **Informações** Pressione para imprimir um resumo das configurações e status da impressora. Botão/luz **Continuar** Pressione quando estiver aceso para continuar um trabalho. Botão/luz **Cancelar** Botão **liga/desliga** Botão **Sem fio** Luz **Papel** Pisca quando acaba o

papel ou quando ocorre um congestionamento de papel.

#### $\left\| \cdot \right\|$ Luz **Cartucho**

Pisca quando o cartucho precisa de atenção.

 $\leftarrow$ Luz **Abrir tampa** Abra a tampa e vire o documento de identificação para copiar o outro lado.

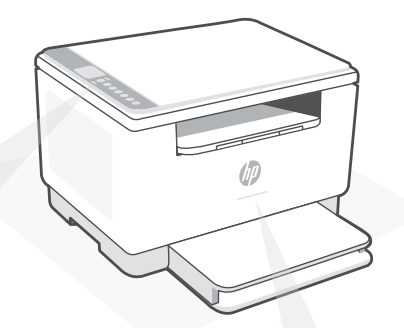

# **Luzes de status**

#### **Roxo pulsante**

Modo de configuração sem fio. Duração de 2 horas após ligar a impressora pela primeira vez. Consulte "Ajuda e dicas sobre Wi-Fi e conectividade".

#### **Azul pulsante** Conectando à rede

**Azul claro sólido**  Conectada/pronta para usar

#### **Âmbar sólido**

Problema. Verifique o app HP Smart para informações sobre resolução de problemas.

**Verde pulsante** Atualizando ou ocupada

Para obter mais informações sobre luzes e erros, acesse **[hp.com/support/ljM232eMFP](https://www.hp.com/support/ljM232eMFP)**

### **Não use USB para a configuração**

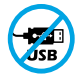

As impressoras com uma etiqueta cobrindo a porta USB devem ser configuradas com o HP Smart e uma conexão de Internet. Após a configuração, você pode imprimir usando um cabo USB, se necessário, mas a impressora também deve permanecer conectada à Internet.

# **Ajuda e dicas sobre Wi-Fi e conectividade**

Se o software não encontra a impressora durante a configuração, verifique o seguinte para resolver o problema:

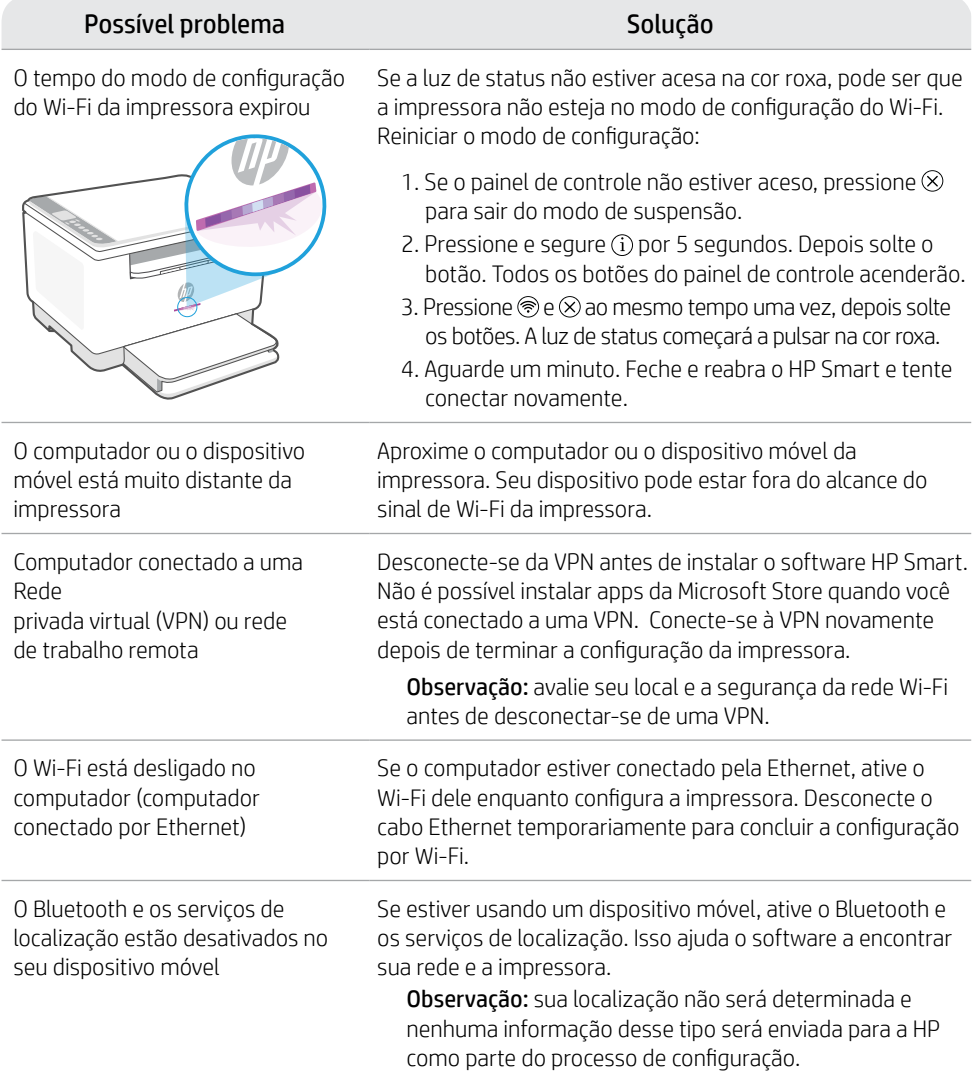

### **Exclusive HP+ Support**

Para receber um suporte extra, fale com nossos especialistas neste site.\*

\*A disponibilidade varia de acordo com o país/região. Acesse o site para ver mais informações.

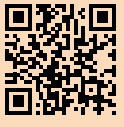

# **Bedieningspaneel**

### **Kopieeropties**

- (5) De knop/het lampje **Kopiëren**
	- De knop/het lampje **ID-kaart kopiëren**
- $(i)$ De knop/het lampje **Informatie** Druk om een overzicht af te drukken van de instellingen en status van de printer.
- $(\downarrow)$ De knop/het lampje **Hervatten** Druk als dit brandt om door te gaan met een opdracht.

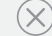

 $\circledcirc$ 

 $\widehat{\mathbb{Q}}$ 

 $\left( =\right)$ 

De knop/het lampje **Annuleren**

**Aan-uit**knop

De knop **Draadloos**

- **Papier**lampje Knippert als papier op is of is vastgelopen.
- $|\mathcal{C}_\bullet|$ **Cartridge**lampje Knippert als cartridge aandacht nodig heeft.
- $\leftarrow$ Het lampje **Klep open** Klep open en ID-kaart omdraaien om andere zijde te kopiëren.

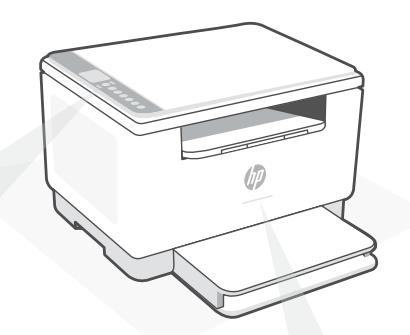

# **Statuslampjes**

#### **Knipperend paars**

De modus Draadloze instellingen. Duurt 2 uur na de eerste keer inschakelen van de printer. Zie "Hulp en tips voor wifi en connectiviteit".

**Knipperend blauw** Verbinding maken met netwerk

**Ononderbroken lichtblauw** Verbonden/gereed voor gebruik

#### **Ononderbroken oranje**

Probleem. Raadpleeg de HP Smart app voor informatie over het oplossen van het probleem.

**Pulserend groen** Bezig met bijwerken of bezet

Kijk voor meer informatie over lampjes en fouten op **[hp.com/support/ljM232eMFP](https://www.hp.com/support/ljM232eMFP)**

### **Geen USB gebruiken voor de installatie**

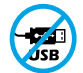

Printers met een label dat de USB-poort afdekt, moeten worden geïnstalleerd via HP Smart en een internetverbinding. Na het installeren kunt u indien gewenst afdrukken via een USB-kabel; de printer moet echter ook verbonden blijven met internet.

# **Hulp en tips voor wifi en connectiviteit**

Als de software uw printer tijdens de installatie niet kan vinden, controleert u de volgende problemen om het probleem op te lossen.

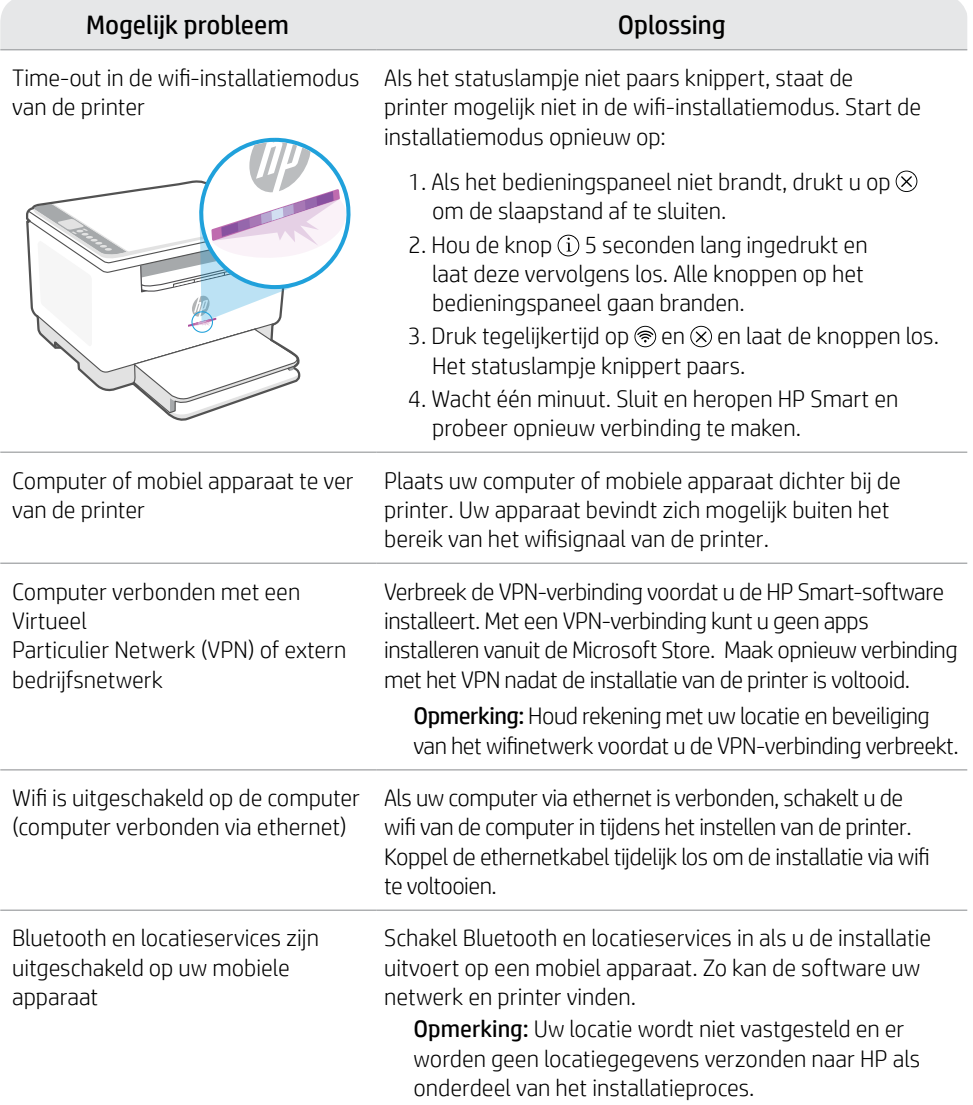

# **Exclusive HP+ Support**

Gratis ondersteuning als u contact opneemt met onze experts op deze website.\*

\*Ondersteuning verschilt per land/regio. Ga naar de website voor meer informatie.

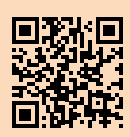

# **Kontrollpanel**

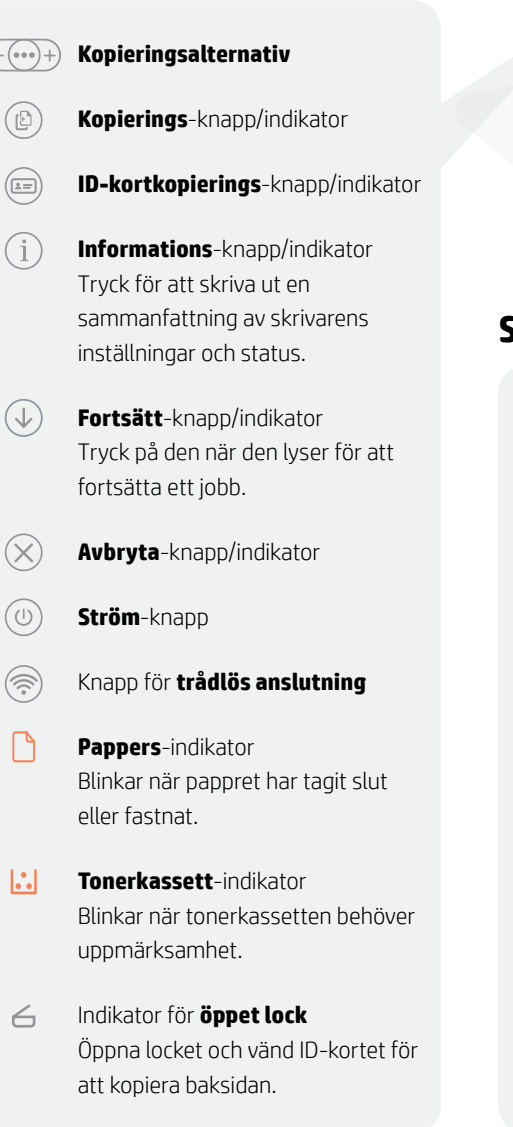

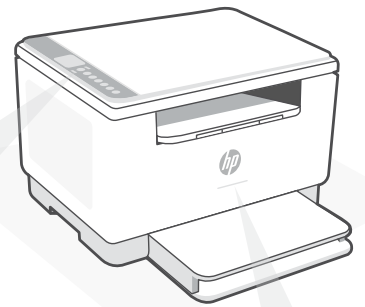

# **Statusindikatorer**

#### **Blinkar långsamt lila**

Inställningsläge för trådlös anslutning. Varar i två timmar efter att skrivaren slogs på. Se "Hjälp och tips för Wi-Fi och anslutningar".

### **Blinkar långsamt blått**

Ansluter till nätverk

**Fast ljusblått** Ansluten/redo för användning

#### **Fast gult**

Fel. Kontrollera appen HP Smart för felsökningsinformation.

**Blinkar långsamt grönt** Uppdaterar eller upptagen

Besök **[hp.com/support/ljM232eMFP](https://www.hp.com/support/ljM232eMFP)** för mer information om lampor och fel

### **Använd inte USB för konfigurationen**

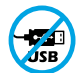

Skrivare med en etikett som täcker USB-porten måste konfigureras med HP Smart och en internetanslutning. Efter konfigurationen kan du skriva ut med en USB-kabel om det behövs men skrivaren måste även vara ansluten till Internet.

# **Hjälp och tips för Wi-Fi och anslutningar**

Om programvaran inte hittar din skrivare under installationen ska du kontrollera följande för att lösa problemet.

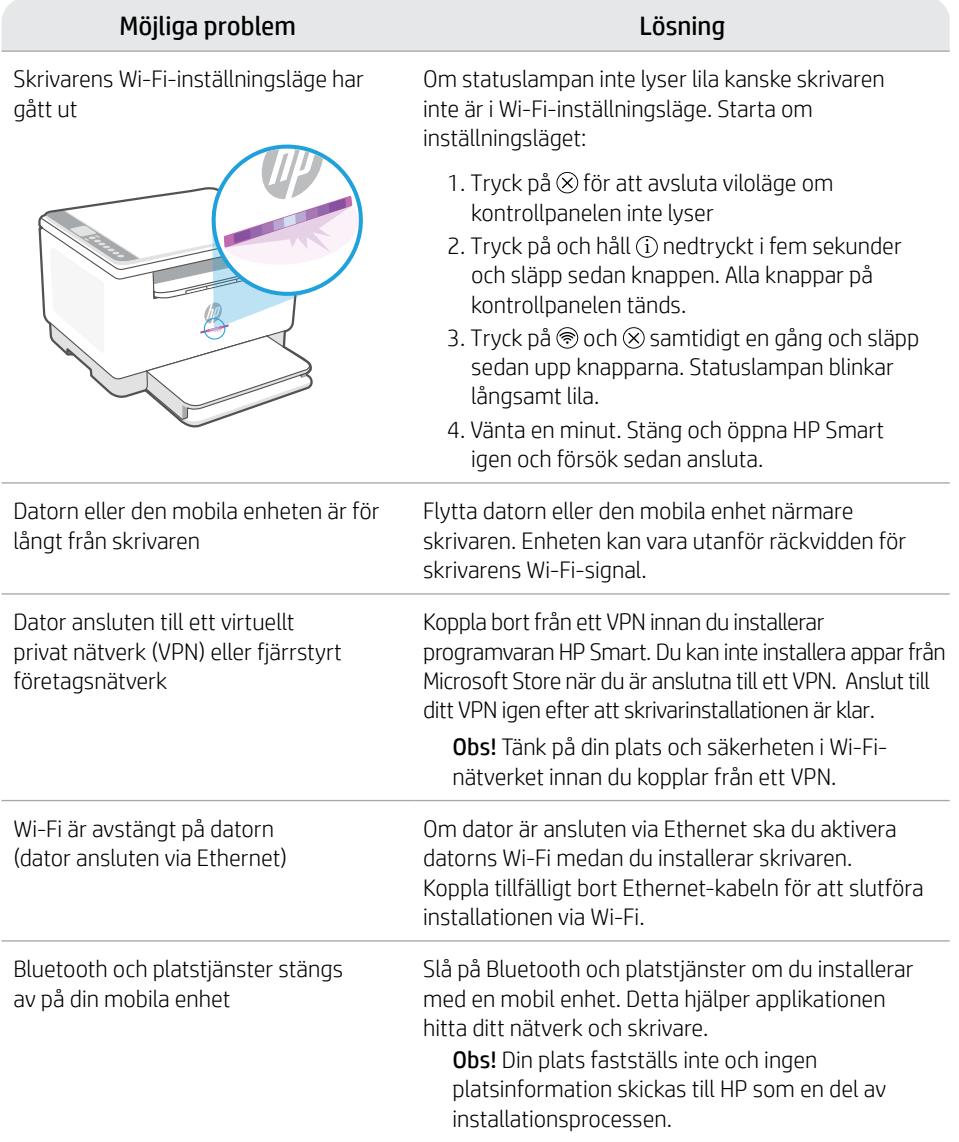

### **Exclusive HP+ Support**

Kontakta våra experter på den här webbplatsen för att få kostnadsfri support.\*

\*Support varierar mellan länder/regioner. Besök webbplatsen för mer information.

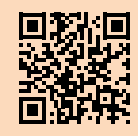

**[hp.com/plus-support](https://www.hp.com/plus-support)**

Informationen i detta dokument kan komma att bli inaktuell utan föregående meddelande.

# **Kontrollpanel**

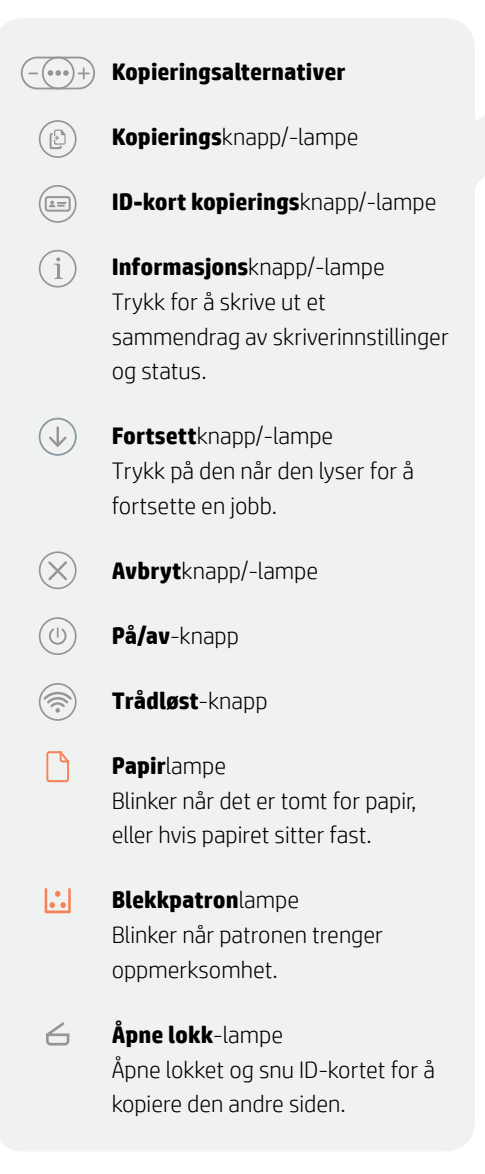

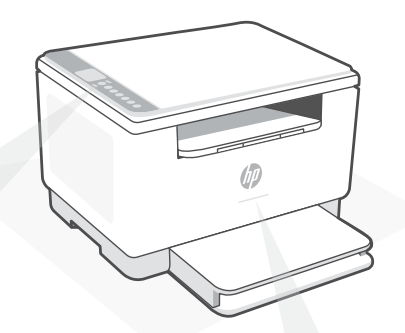

# **Statuslamper**

#### **Pulserende lilla**

Trådløs oppsettmodus. Varer i 2 timer etter at du først har slått på skriveren. Se "Hjelp og tips til Wi-Fi og tilkobling"

**Pulserende blått** Kobler til nettverket

**Solid lyseblått** Tilkoblet / klar til bruk

**Solid gult** Problem. Sjekk HP Smart-appen for informasjon om feilsøking.

**Pulserende grønn** Oppdaterer eller opptatt

For mer informasjon om lamper og feil, kan du gå til **[hp.com/support/ljM232eMFP](https://www.hp.com/support/ljM232eMFP)**

### **Ikke bruk USB til oppsett**

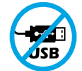

Skrivere der en etikett dekker USB-porten må konfigureres med HP Smart og en internetttilkobling. Etter oppsettet kan du skrive ut med en USB-kabel om nødvendig, men skriveren må også være tilkoblet internett.

# **Hjelp og tips til Wi-Fi og tilkobling**

Hvis programvaren ikke finner skriveren under oppsettet, sjekker du følgende forhold for å løse problemet.

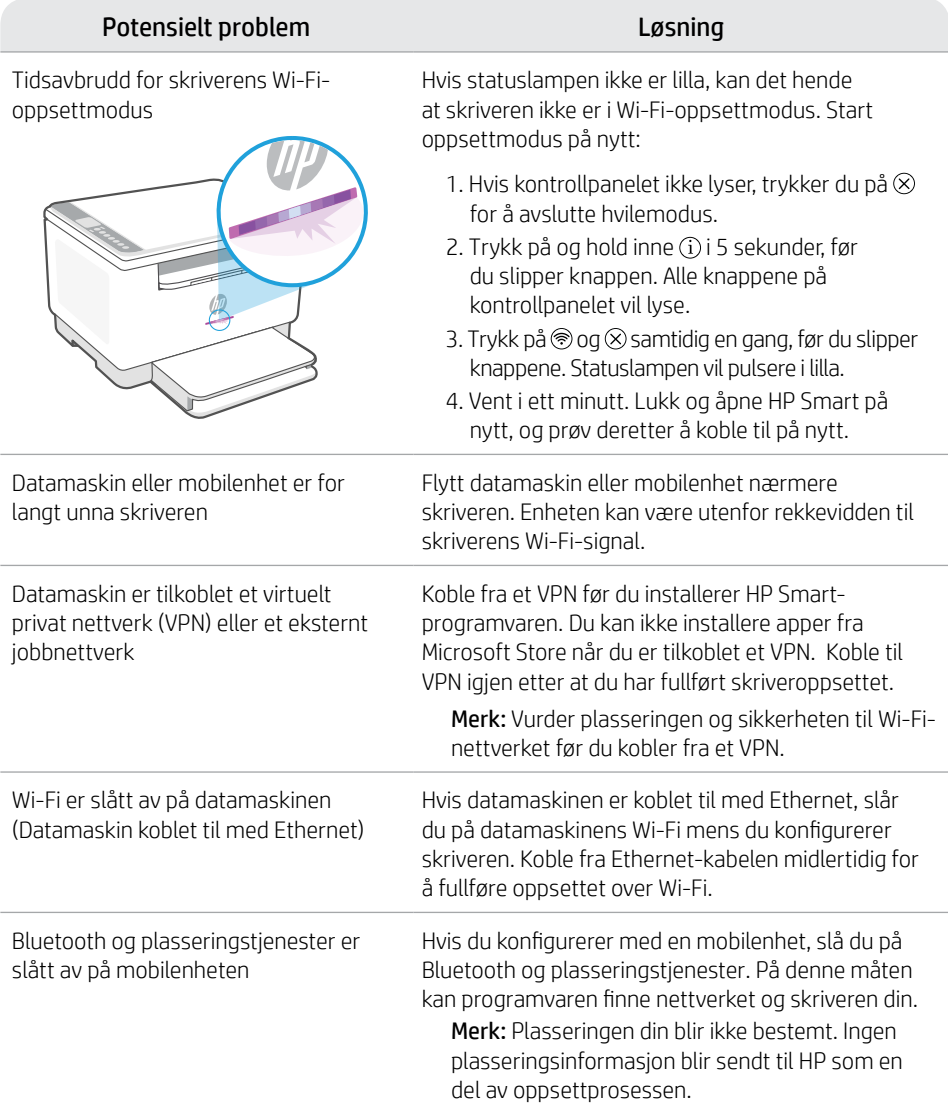

### **Exclusive HP+ Support**

Få gratis støtte ved å kontakte ekspertene våre via dette nettstedet.\*

\*Kundestøtte varierer med land/region. Du finner mer informasjon på nettstedet.

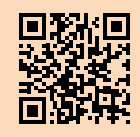

# **Kontrolpanel**

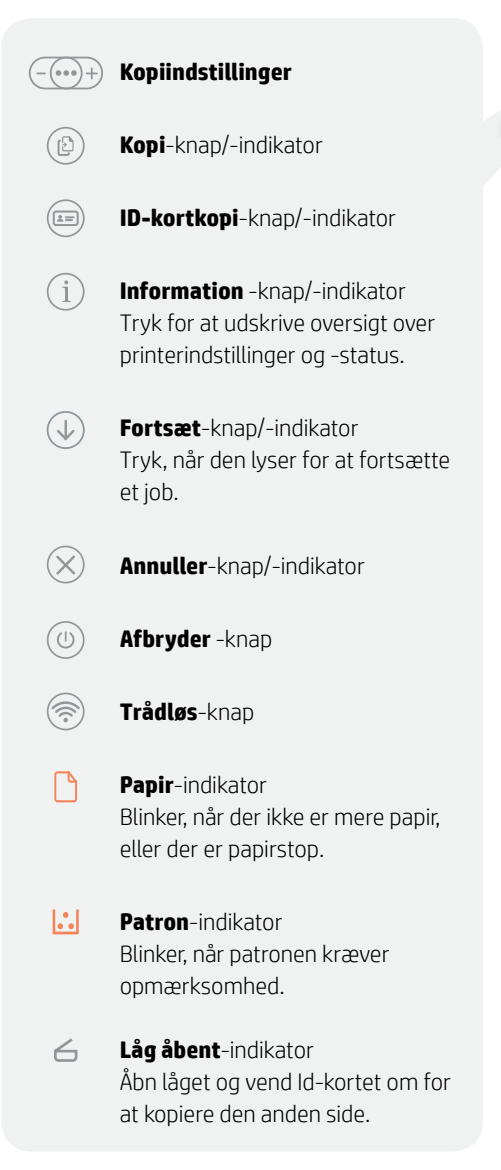

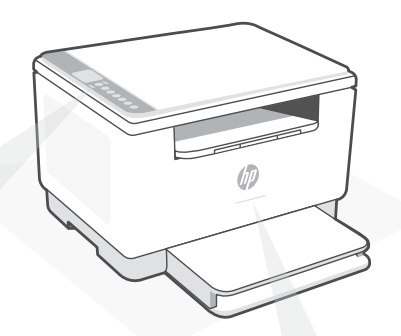

### **Status-indikatorer**

#### **Pulserende lilla**

Tilstand for trådløs opsætning. Varer i to timer efter printeren tændes for første gang. Se "Hjælp og tips til oprettelse af forbindelse til Wi-Fi".

**Pulserende blåt** Forbinder til netværket

**Konstant lyseblåt** Tilsluttet/klar til brug

**Konstant gult** Problem. Se, om der er fejlfindingsoplysninger i HP Smart-appen.

**Blinkende grønt** Opdaterer eller optaget

For at få flere oplysninger om indikatorer og fejl, gå til **[hp.com/support/ljM232eMFP](https://www.hp.com/support/ljM232eMFP)**

### **Tilslut ikke med USB under opsætningen**

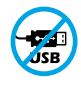

Printere med et mærkat, som dækker USB-porten, skal opsættes med HP Smart og en forbindelse til internettet. Efter at opsætningen er udført, kan du udskrive med printeren forbundet via et USB-kabel, hvis du har brug for det, men printeren skal forblive forbundet til internettet.

# **Hjælp og tips til oprettelse af forbindelse til Wi-Fi**

Hvis softwaren ikke kan finde din printer i forbindelse med opsætningen, skal du tjekke følgende forhold for at løse problemet.

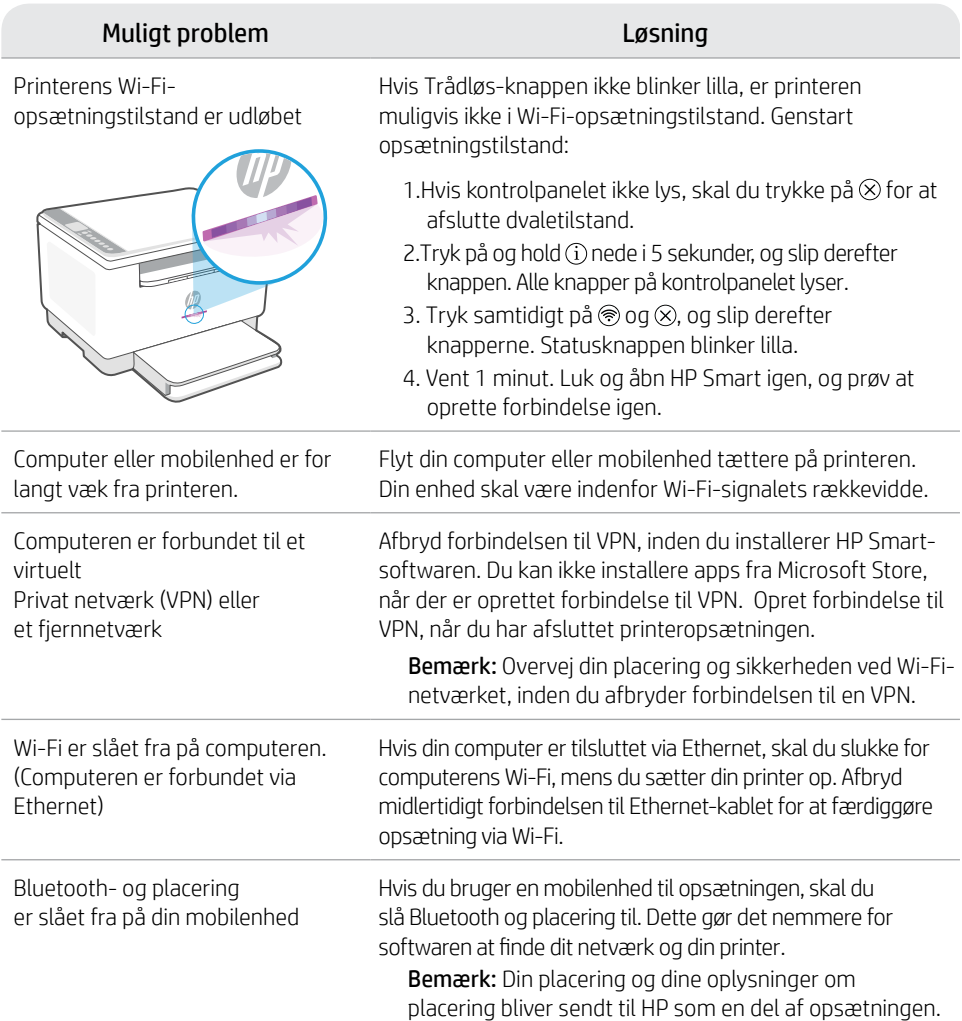

### **Exclusive HP+ Support**

Få gratis support ved at kontakte en af vores eksperter på webstedet\*

\*Support afhænger af land/område. Se webstedet for at få flere oplysninger.

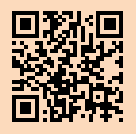

# **Ohjauspaneeli**

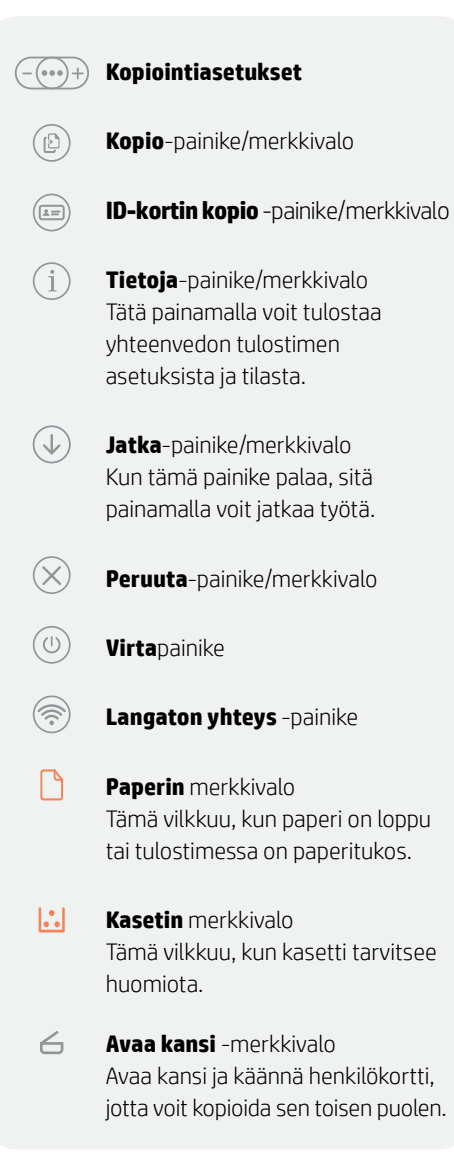

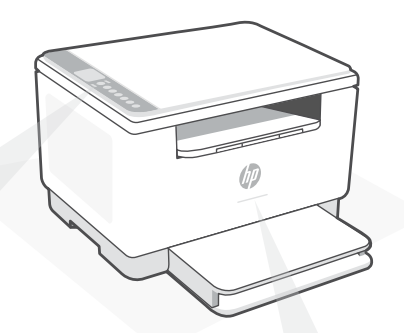

# **Tilavalot**

#### **Sykkivä purppuranpunainen**

Langattoman yhteyden määritystila. Kestää 2 tuntia tulostimen ensimmäisestä käynnistyksestä. Lisätietoja on kohdassa "Ohjeita ja vinkkejä Wi-Fi-yhteyden ja liitäntöjen käyttöön".

#### **Sykkivä sininen**

Tulostin muodostaa yhteyttä verkkoon.

#### **Jatkuva vaaleansininen**

Yhteys muodostettu/ käyttövalmis

#### **Jatkuva keltainen**

Ongelma. Katso vianmääritystietoja HP Smart -sovelluksesta.

**Sykkivä vihreä** Päivittää tai käytössä

Lisätietoja merkkivaloista ja virheistä saa osoitteesta **[hp.com/support/ljM232eMFP](https://www.hp.com/support/ljM232eMFP)**

### **Älä käytä asennukseen USB-yhteyttä**

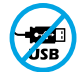

Mikäli tulostimen USB-liitännän päällä on tarra, se pitää asentaa HP Smart -sovelluksen ja Internet-yhteyden avulla. Määrityksen jälkeen laitteella voi tarvittaessa tulostaa USB-kaapelilla, mutta tulostimella pitää edelleen olla myös Internet-yhteys.

# **Ohjeita ja vinkkejä Wi-Fi-yhteyden ja liitäntöjen käyttöön**

Jos ohjelmisto ei löydä tulostintasi määrityksen aikana, ratkaise ongelma tarkistamalla seuraavat asiat.

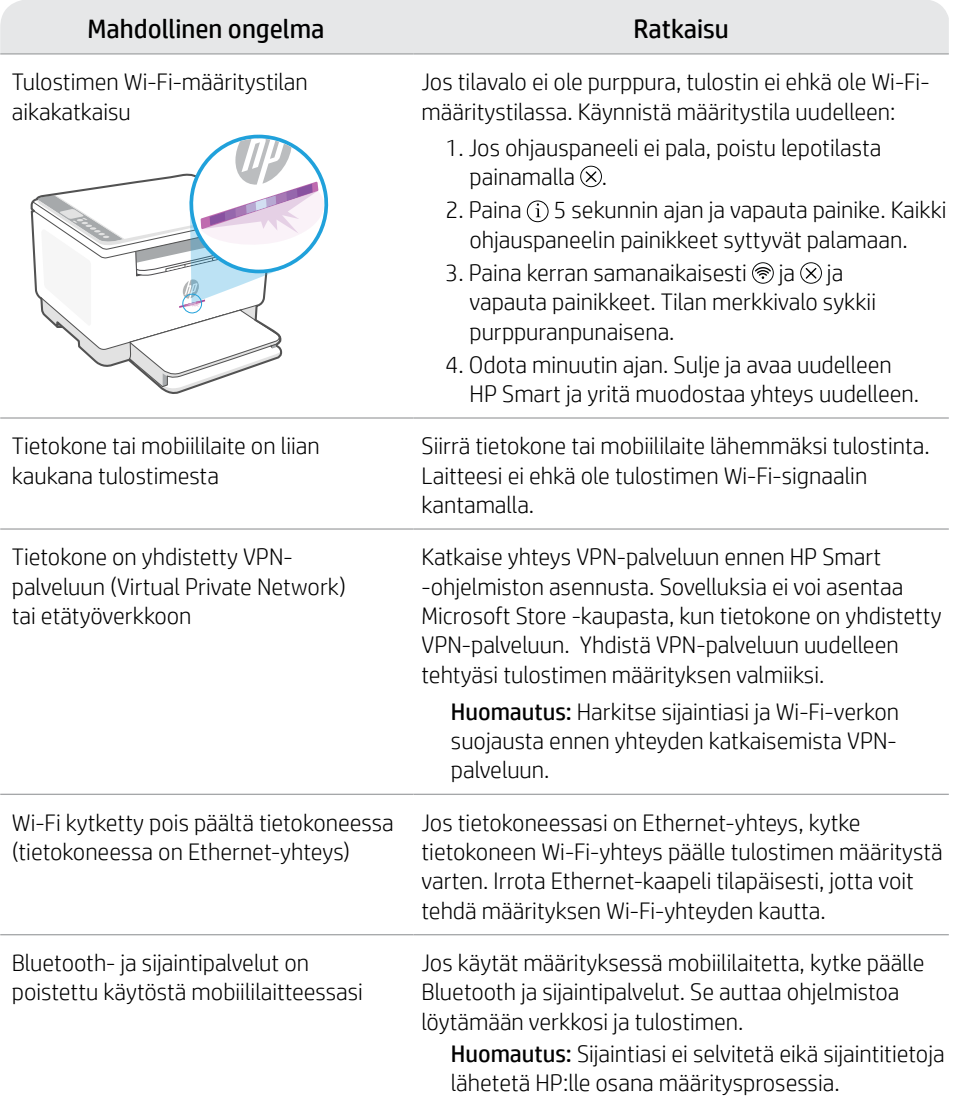

### **Exclusive HP+ Support**

Hanki tilaukseen kuuluvaa tukea ottamalla yhteyttä asiantuntijoihimme tässä verkkosivustossa.\* \*Saatavuus vaihtelee maa-/aluekohtaisesti. Lisätietoja saa verkkosivustosta.

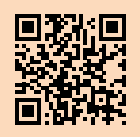

**[hp.com/plus-support](https://www.hp.com/plus-support)**

Finnish

# **Panel sterowania**

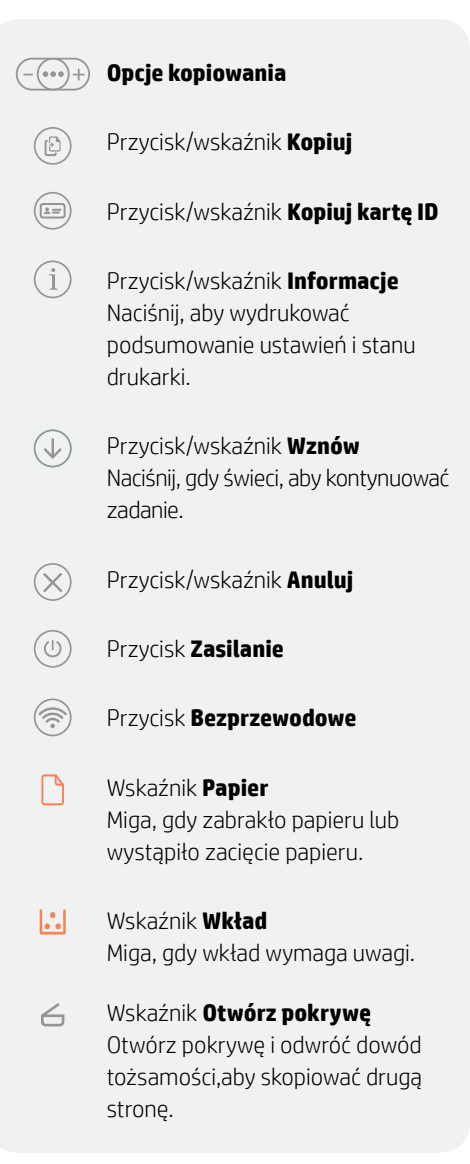

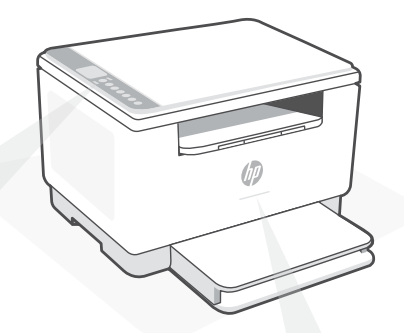

# **Wskaźniki stanu**

#### **Miga na fioletowo**

Tryb konfiguracji sieci bezprzewodowej. Trwa przez 2 godziny od pierwszego włączenia drukarki. Aby uzyskać pomoc, patrz "Pomoc i wskazówki dotyczące sieci Wi-Fi i łączności".

#### **Miga na niebiesko**

Trwa łączenie z siecią.

#### **Świeci na jasnoniebiesko**

Drukarka połączona / gotowa do użytku.

#### **Bursztynowy**

Problem. Sprawdź aplikację HP Smart, aby uzyskać informacje o rozwiązywaniu problemów.

**Miga na zielono** Aktualizacja lub zajętość

Więcej informacji na temat wskaźników lub błędów można uzyskać na stronie **[hp.com/support/ljM232eMFP](https://www.hp.com/support/ljM232eMFP)**

### **Nie używaj kabla USB do konfiguracji**

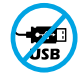

Drukarki z naklejką zasłaniającą port USB należy konfigurować przy użyciu aplikacji HP Smart i połączenia internetowego. Po konfiguracji można w razie potrzeby drukować z wykorzystaniem kabla USB, jednakże drukarka musi także pozostać połączona z Internetem.

# **Pomoc i wskazówki dotyczące sieci Wi-Fi i łączności**

Jeżeli oprogramowanie nie może znaleźć drukarki podczas konfiguracji, sprawdź następujące elementy, aby rozwiązać problem.

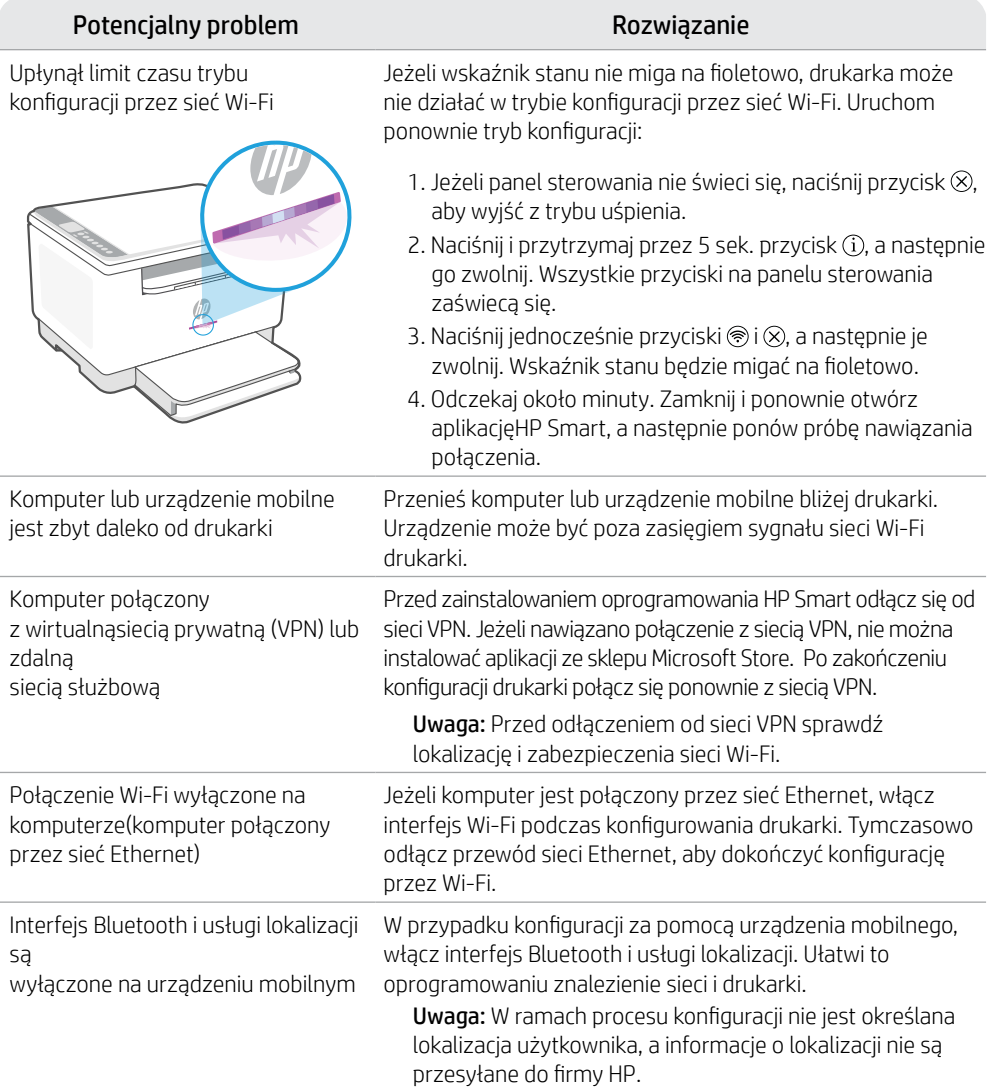

### **Exclusive HP+ Support**

Uzyskaj dodatkowe wsparcie, kontaktując się z naszymi ekspertami na tej stronie internetowej.\*

**[hp.com/plus-support](https://www.hp.com/plus-support)** Więcej informacji można znaleźć na stronie internetowej. \*Wsparcie jest różne w zależności od kraju/regionu.

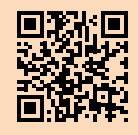

# **Πίνακας ελέγχου**

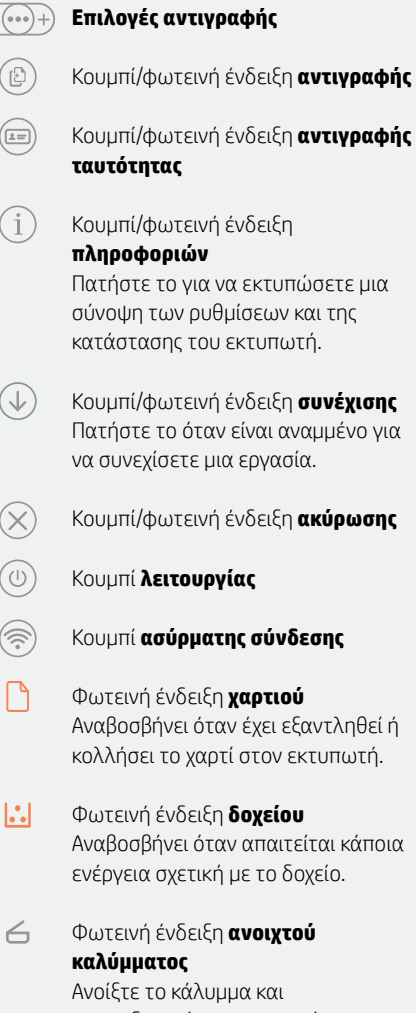

αναποδογυρίστε την ταυτότητα για να αντιγράψετε την άλλη πλευρά.

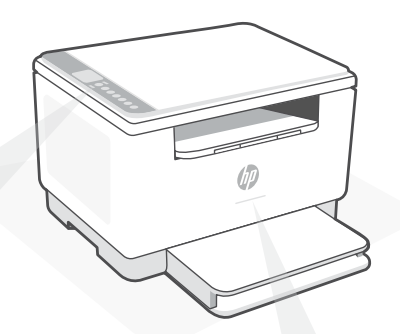

# **Φωτεινές ενδείξεις κατάστασης**

#### **Αναβοσβήνει μοβ**

Λειτουργία ρύθμισης ασύρματης σύνδεσης. Διαρκεί για 2 ώρες μετά από την πρώτη ενεργοποίηση του εκτυπωτή. Ανατρέξτε στην ενότητα "Βοήθεια και συμβουλές για το Wi-Fi και τη συνδεσιμότητα".

# **Αναβοσβήνει μπλε**

Πραγματοποιείται σύνδεση στο δίκτυο

**Σταθερά ανοιχτό μπλε** Συνδέθηκε/Έτοιμος για λειτουργία

#### **Σταθερά πορτοκαλί**

Έχει παρουσιαστεί κάποιο πρόβλημα. Για πληροφορίες σχετικά με την αντιμετώπιση προβλημάτων, ανατρέξτε στην εφαρμογή HP Smart.

#### **Αναβοσβήνει πράσινο**

Γίνεται ενημέρωση ή ο εκτυπωτής είναι απασχολημένος.

Για περισσότερες πληροφορίες σχετικά με τις φωτεινές ενδείξεις και τα σφάλματα, επισκεφτείτε την τοποθεσία **[hp.com/support/ljM232eMFP](https://www.hp.com/support/ljM232eMFP)**

### **Μην χρησιμοποιείτε USB για τη ρύθμιση**

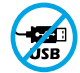

Οι εκτυπωτές με καλυμμένη τη θύρα USB από ετικέτα πρέπει να ρυθμιστούν μέσω του HP Smart και μιας σύνδεσης Internet. Μετά τη ρύθμιση, μπορείτε να εκτυπώσετε χρησιμοποιώντας καλώδιο USB εάν είναι απαραίτητο, αλλά ο εκτυπωτής θα πρέπει να παραμείνει συνδεδεμένος στο Internet.

# **Βοήθεια και συμβουλές για το Wi-Fi και τη συνδεσιμότητα**

Εάν το λογισμικό δεν έχει δυνατότητα εντοπισμού του εκτυπωτή σας κατά τη ρύθμιση, ελέγξτε τις παρακάτω συνθήκες για να επιλύσετε το πρόβλημα.

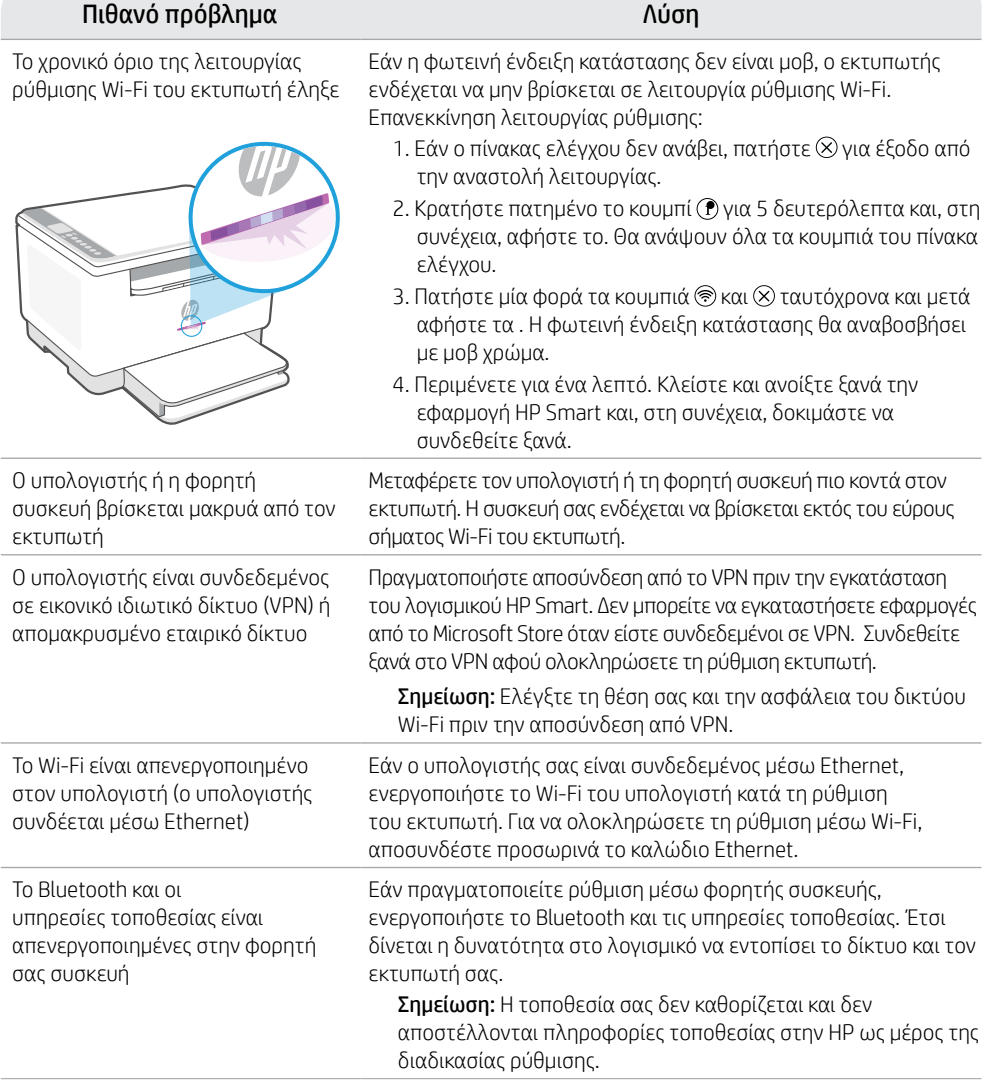

### **Exclusive HP+ Support**

Λάβετε δωρεάν υποστήριξη επικοινωνώντας με τους ειδικούς μας σε αυτήν την τοποθεσία web.\*

\*Η υποστήριξη διαφέρει ανάλογα με τη χώρα/περιοχή. Για περισσότερες πληροφορίες, επισκεφτείτε την τοποθεσία web.

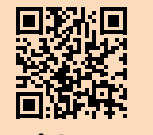

### **Контролен панел**

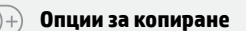

- Бутон/индикатор за **копиране**
- Бутон/индикатор за **копиране на документ за самоличност**
- Бутон/индикатор за **информация** Натиснете, за да отпечатате обобщение на настройките и състоянието на принтера.
- $\overline{\mathbb{C}}$ Бутон/индикатор за **възобновяване** Когато свети, го натиснете, за да продължите заданието.
- 

 $\widehat{\mathbb{C}}$ 

<u>්ව</u>

Бутон/индикатор за **отказ**

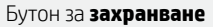

Бутон за **безжична връзка**

- Индикатор за **хартия** Мига, когато няма хартия или ако хартията е заседнала.
- Индикатор за **касета**  $\left| \cdot \right|$ Мига, когато касетата трябва да се прегледа.
- Индикатор за **отворен капак**  $\leftarrow$ Отворете капака и обърнете документа за самоличност, за да копирате задната страна.

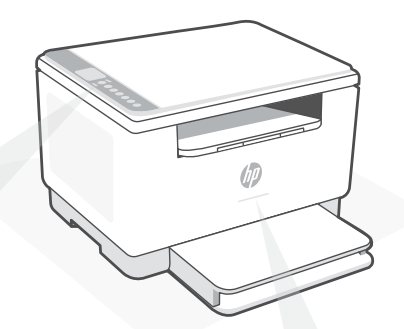

# **Индикатори за състояние**

#### **Пулсиращо лилаво**

Режим за конфигуриране на безжична връзка. Продължава 2 часа след първото включване на принтера. Вижте "Помощ и съвети за Wi-Fi връзка и свързаност".

**Пулсиращо синьо** Свързване към мрежата

**Непрекъснато светло синьо**  Свързан/готов за употреба

### **Непрекъснато кехлибарено**

Проблем. Вижте приложението HP Smart за информация за отстраняване на неизправности.

**Пулсиращо зелено** Актуализира се или е заето

За повече информация относно индикаторите и грешките посетете **[hp.com/support/ljM232eMFP](https://www.hp.com/support/ljM232eMFP)**

#### **Не използвайте USB за конфигурацията**

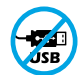

Принтери с етикет, покриващ USB порта, трябва да се конфигурират с HP Smart и интернет връзка. След конфигуриране можете да отпечатвате с USB кабел, ако е необходимо, но принтерът трябва да остане свързан към интернет.

# рэлгарски Български

### **Помощ и съвети за Wi-Fi връзка и свързаност**

Ако софтуерът не може да открие принтера по време на конфигурацията, проверете следните състояния, за да решите проблема.

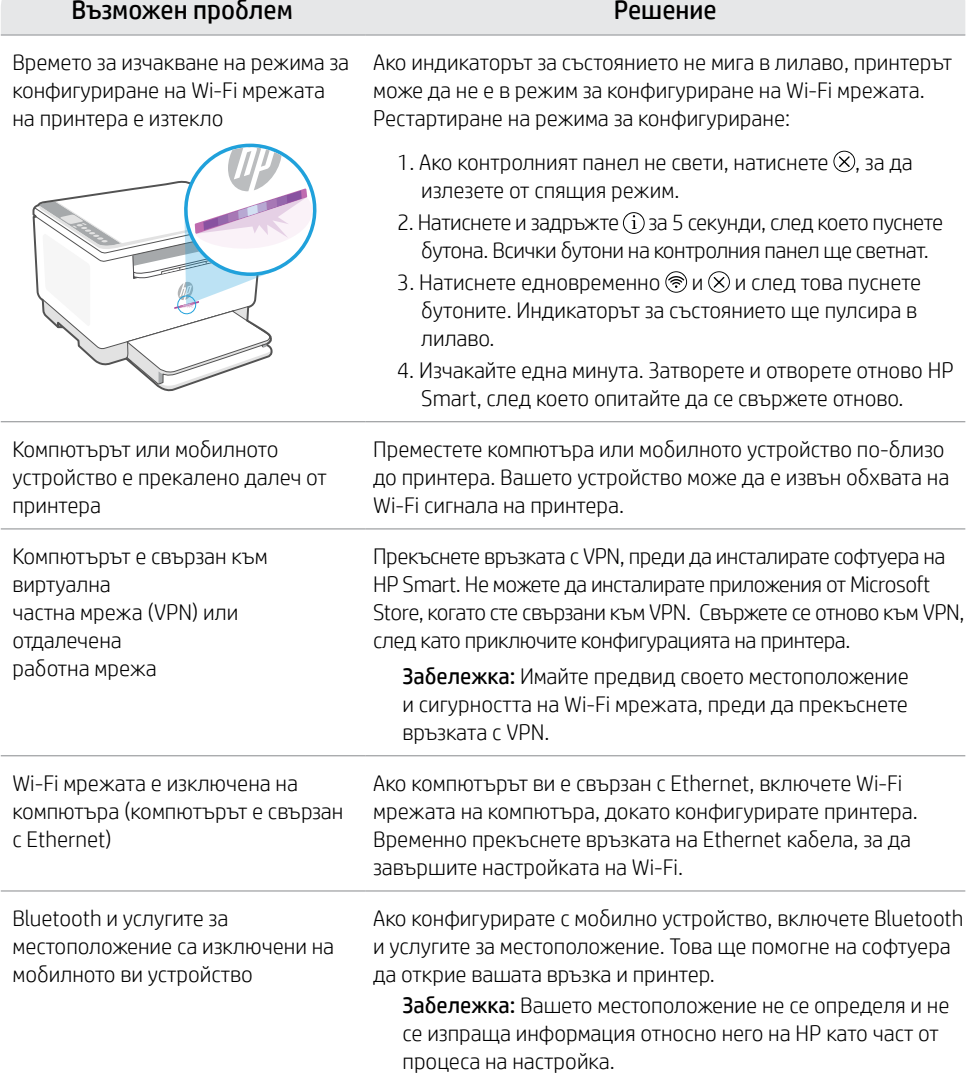

### **Exclusive HP+ Support**

Получавате допълнителна поддръжка, като се свържете с нашите експерти на този уеб сайт.\*

\* Поддръжката се различава по държава/регион. Посетете уеб сайта за допълнителна информация.

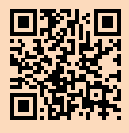

# **Upravljačka ploča**

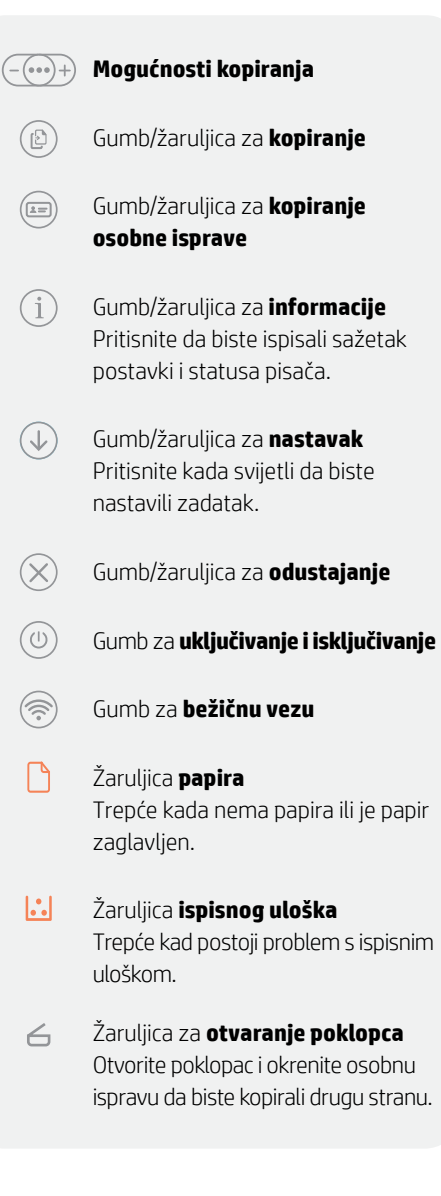

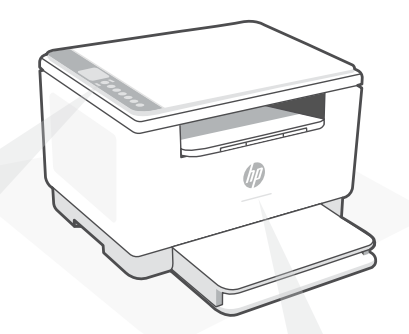

# **Žaruljice statusa**

#### **Pulsira ljubičasto**

Bežični način postavljanja. Traje 2 sata nakon početnog uključivanja pisača. Pomoć potražite u odjeljku "Pomoć i savjeti za Wi-Fi i uspostavljanje veze".

**Pulsira plavo** Povezivanje s mrežom.

**Postojano svijetloplavo** Povezano / spremno za upotrebu.

**Postojano žuto** Problem. Informacije o rješavanju problema potražite u aplikaciji HP Smart.

**Pulsira zeleno** Ažurira se ili zauzeto.

Da biste saznali više o žaruljicama i pogreškama, posjetite **[hp.com/support/ljM232eMFP](https://www.hp.com/support/ljM232eMFP)**.

### **Nemojte koristiti USB za postavljanje**

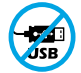

Pisači na kojima naljepnica prekriva USB priključak moraju se postaviti putem aplikacije HP Smart i internetske veze. Nakon postavljanja po potrebi možete ispisivati putem USB kabela, ali pisač mora ostati i povezan s internetom.

# **Pomoć i savjeti za Wi-Fi i uspostavljanje veze**

Ako softver tijekom postavljanja ne može pronaći pisač, provjerite sljedeća stanja da biste riješili problem.

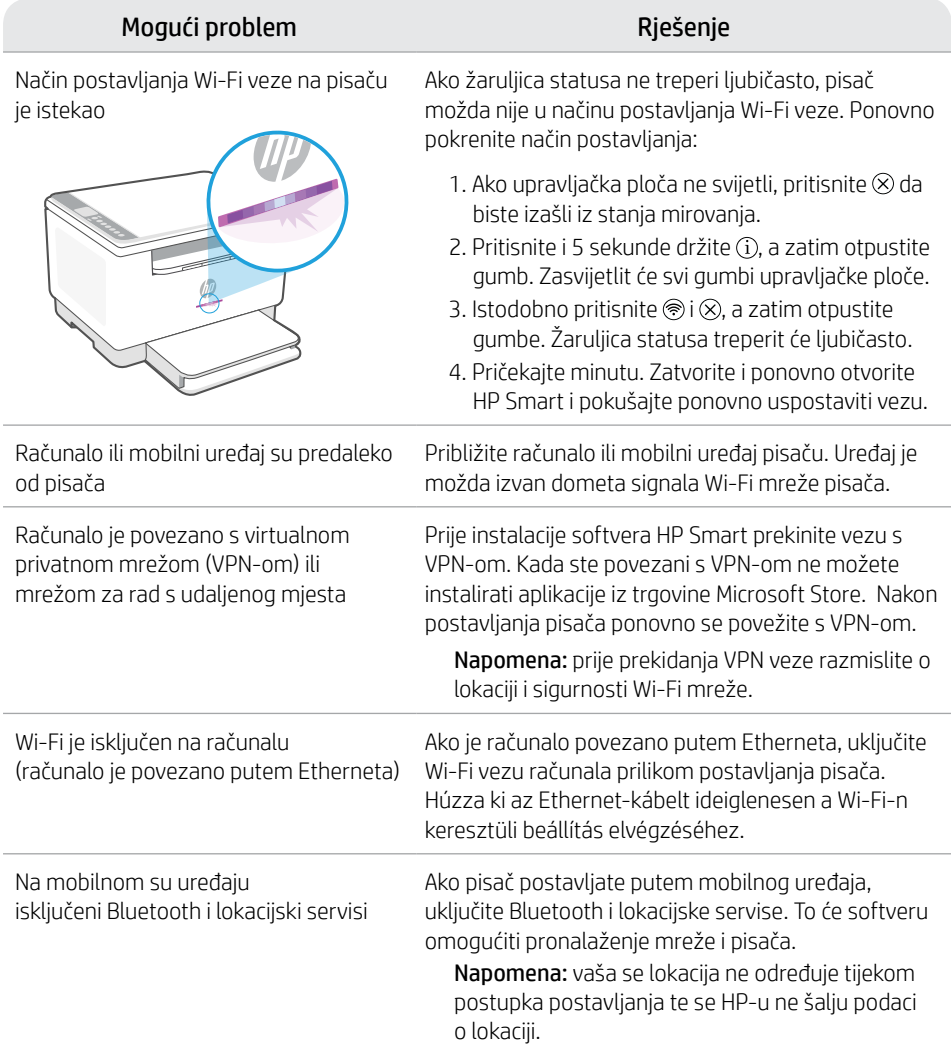

### **Exclusive HP+ Support**

Da biste dobili besplatnu podršku, obratite se našim stručnjacima na ovom web-mjestu.\*

\*Podrška se razlikuje ovisno o državi/regiji. Dodatne informacije potražite na web-mjestu.

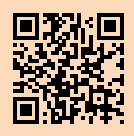

# **Ovládací panel**

(의

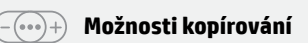

- Tlačítko/kontrolka **Kopírování**
- ⋐ Tlačítko/kontrolka **Kopírování ID průkazů**
- Ŧ Tlačítko/kontrolka **Informace** Stiskněte pro vytištění přehledu nastavení a stavu tiskárny.
- $\mathcal{L}$ Tlačítko/kontrolka **Pokračovat** Když svítí, stiskněte pro pokračování úlohy.
- $(\times)$ Tlačítko/kontrolka **Zrušit**
- (⊍` Tlačítko **napájení**
- $\left( \frac{1}{2} \right)$ Tlačítko **Bezdrátové připojení**
	- Kontrolka **papíru** Bliká, když dojde papír nebo když uvízne papír.
- $\left| \cdot \right|$ Kontrolka **tiskové kazety** Bliká, když tisková kazeta vyžaduje pozornost.
- Kontrolka **otevřeného víka**  $\leftarrow$ Otevřete víko a obraťte ID průkaz, aby se zkopírovala jeho druhá strana.

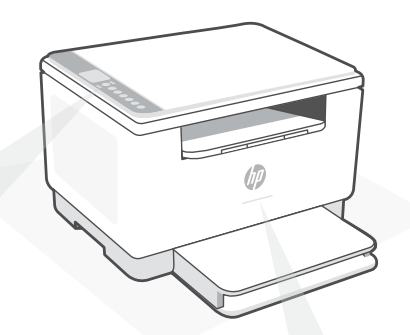

# **Kontrolky stavu**

#### **Pulsující fialová**

Režim nastavení bezdrátového připojení. Trvá 2 hodiny po prvním zapnutí tiskárny. Více informací naleznete v části "Nápověda a tipy pro Wi-Fi a možnosti připojení".

**Pulsující modrá** Připojování k síti.

**Svítící světle modrá** Připojeno / připraveno k použití.

**Svítící oranžová** Problém. V aplikaci HP Smart si přečtěte, jak odstranit problémy.

#### **Pulsující zelená** Probíhá aktualizace nebo tiskárna je zaneprázdněna.

Více informací o kontrolkách a chybách naleznete na stránce **[hp.com/support/ljM232eMFP](https://www.hp.com/support/ljM232eMFP)**

### **Nepoužívejte port USB pro nastavení**

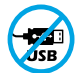

Tiskárny se štítkem zakrývajícím port USB se musí nastavovat pomocí aplikace HP Smart a připojení k internetu. Jakmile je nastavení dokončeno, můžete tisknout i pomocí kabelu USB, avšak tiskárna musí zůstat připojená k internetu.

# **Nápověda a tipy pro Wi-Fi a možnosti připojení**

Pokud software nemůže najít vaši tiskárnu v průběhu nastavování, zkontrolujte následující možnosti, které mohou přispět k vyřešení problému.

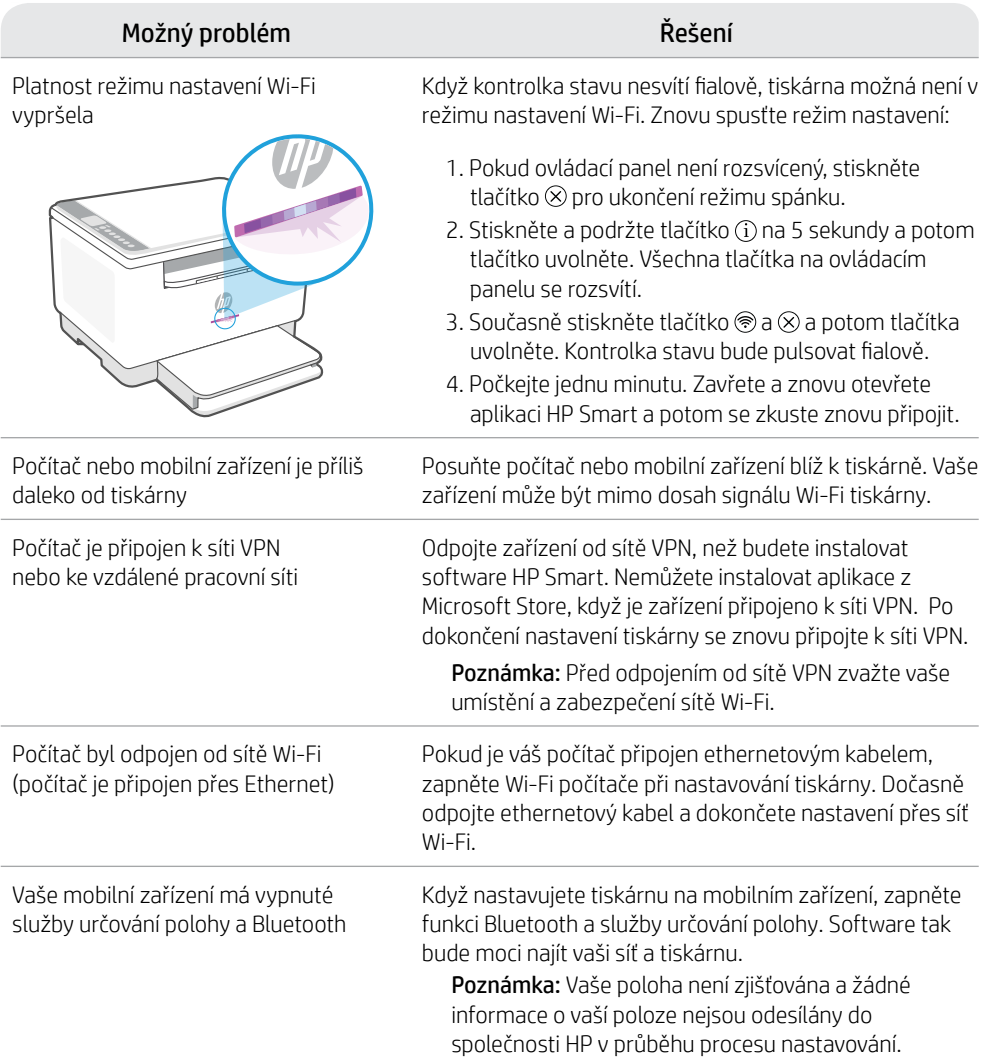

### **Exclusive HP+ Support**

Získejte bezplatnou podporu od našich expertů, které můžete kontaktovat na této webové stránce.\*

\* Dostupnost služby se v různých zemích a oblastech liší. Další informace najdete na webové stránce.

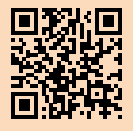

# **Kezelőpanel**

(3)

.<br>دع

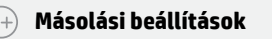

**Másolás** gomb/jelzőfény

**Igazolványmásolás** gomb/ jelzőfény

 $\hat{1}$ **Információ** gomb/jelzőfény Nyomja meg a nyomtató beállításairól és állapotáról készült összegzés kinyomtatásához.

> **Folytatás** gomb/jelzőfény Ha világít, nyomja meg a folytatáshoz.

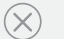

 $(\widehat{\mathbb{P}})$ 

Γħ.

 $(\downarrow)$ 

**Mégse** gomb/jelzőfény

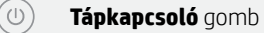

**Vezeték nélküli kapcsolat** gombja

**Papír** jelzőfénye Villog, ha kifogyott vagy elakadt a papír.

 $|\cdot|$ **Patron** jelzőfénye Villog, ha a patron figyelmet igényel.

 $\leftarrow$ **Fedélnyitás** jelzőfénye Nyissa fel a fedelet és fordítsa meg a személyigazolványt a másik oldal másolásához.

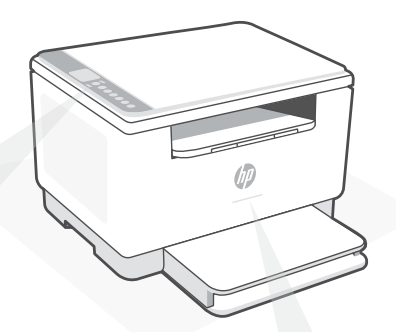

# **Állapotjelző fények**

#### **Pulzáló lila**

Vezeték nélküli beállítási mód. A nyomtató első bekapcsolása utáni 2 órában aktív. Ha segítségre van szüksége, tekintse meg a "Súgó és tippek a Wi-Fi-kapcsolattal és a csatlakoztatási lehetőségekkel kapcsolatban".

#### **Pulzáló kék**

Csatlakozás a hálózathoz

**Folyamatos világoskék** Csatlakoztatva/használatra kész

#### **Folyamatos borostyánsárga**

Probléma történt. A hibaelhárítással kapcsolatos információkat a HP Smart alkalmazásban találja.

**Pulzáló zöld** Frissít vagy elfoglalt

A jelzőfényekkel és hibákkal kapcsolatos további információkért látogasson el a **[hp.com/support/ljM232eMFP](https://www.hp.com/support/ljM232eMFP)** webhelyre.

### **A beállításhoz ne használjon USB-t**

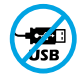

Azokat a nyomtatókat, amelyeknek az USB-portját címke fedi, internetkapcsolaton keresztül, a HP Smarttal kell beállítani. A beállítást követően szükség esetén USB-kábellel is nyomtathat, de a nyomtatónak az internethez is csatlakoznia kell.

# **Súgó és tippek a Wi-Fi-kapcsolattal és a csatlakoztatási lehetőségekkel kapcsolatban**

Ha a szoftver nem találja a nyomtatót a beállítás alatt, a probléma megoldásához ellenőrizze a következő feltételeket.

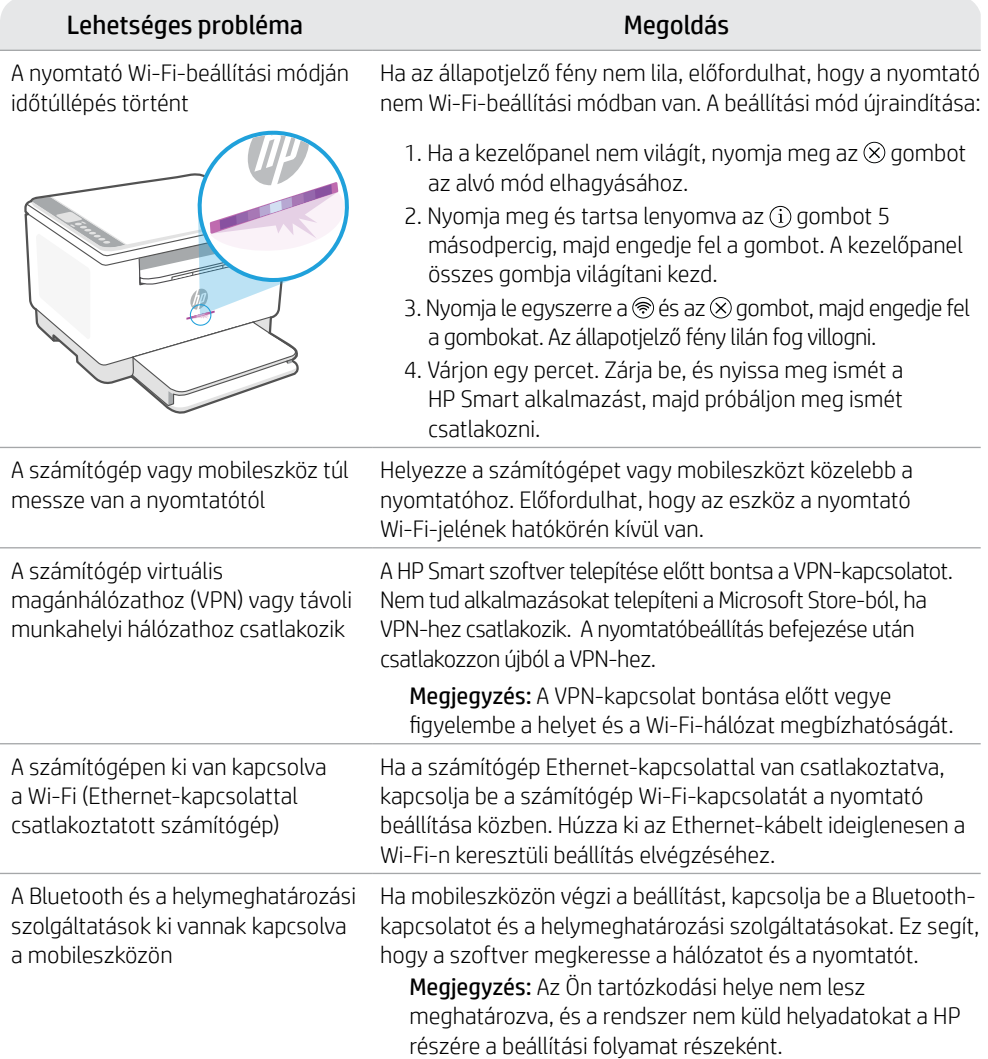

# **Exclusive HP+ Support**

Ezen a webhelyen ingyenes támogatást kaphat a szakértőinktől.\*

\*A támogatás országonként/régióként változhat. További információkért látogasson el a webhelyre.

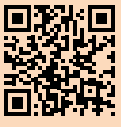

### **Panou de control**

์ (5)

 $\left( =\right)$ 

 $\widehat{\mathbb{R}}$ 

#### **Opţiuni pentru copiere**  $-$  ( $\circ \circ \circ$ )  $+$ )

Butonul/indicatorul luminos **Copiere**

- Butonul/indicatorul luminos **Copiere acte de identitate**
- Butonul/indicatorul luminos **Informaţii**

Apăsați pentru a imprima un rezumat al setărilor şi stării imprimantei.

- Butonul/indicatorul luminos **Reluare** Anăsati când este aprins pentru a continua o lucrare.
	- Butonul/indicatorul luminos **Anulare**
	- Butonul **Alimentare**
	- Butonul **Wireless**
	- Indicatorul luminos al **hârtiei** Clipeşte când se termină hârtia sau dacă există un blocaj de hârtie.
- $\left\| \cdot \right\|$ Indicatorul luminos al **cartuşului** Clipeşte atunci când cartuşul are nevoie de atenţie.
- $\leftarrow$ Indicatorul luminos pentru **deschiderea capacului** Deschideți capacul și întoarceți actul de identitate pe partea cealaltă pentru copiere.

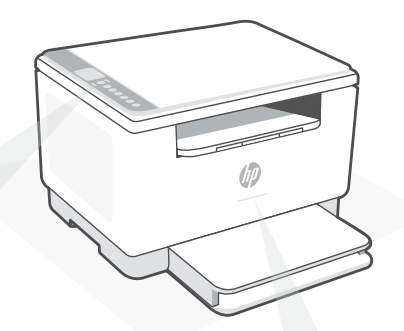

#### **Indicatoare luminoase de stare**

#### **Mov intermitent**

Mod de configurare a conexiunii wireless. Durează 2 ore de la pornirea imprimantei. Consultati "Ajutor şi sfaturi pentru Wi-Fi şi conectivitate".

#### **Albastru intermitent**

Se conectează la reţea

**Albastru deschis constant** Conectată/gata de utilizare

#### **Chihlimbariu constant**

Problemă. Verificați aplicația HP Smart pentru informatii despre depanare.

#### **Verde intermitent** Se actualizează sau este ocupată

Pentru mai multe informații despre indicatoarele luminoase şi erori, accesaţi **[hp.com/support/ljM232eMFP](https://www.hp.com/support/ljM232eMFP)**

### **Nu utilizaţi USB pentru configurare**

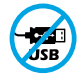

Imprimantele cu o etichetă peste portul USB trebuie configurate cu HP Smart şi o conexiune la internet. După configurare, puteţi să imprimaţi folosind un cablu USB, dacă este necesar, dar imprimanta trebuie să rămână conectată la internet.

# **Ajutor şi sfaturi pentru Wi-Fi şi conectivitate**

Dacă software-ul nu găsește imprimanta în timpul configurării, verificați următoarele aspecte pentru a remedia problema.

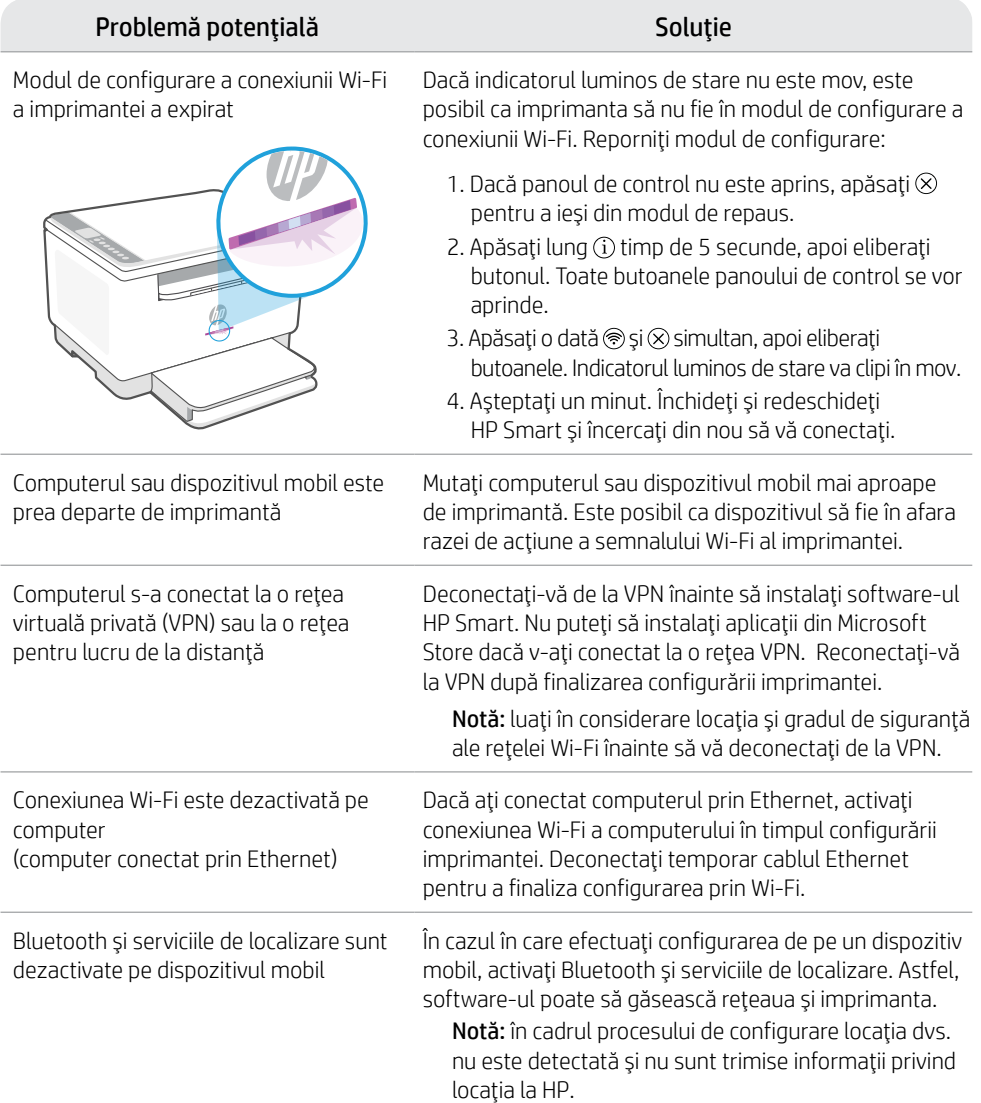

### **Exclusive HP+ Support**

Beneficiaţi de asistenţă gratuită contactându-i pe experții noștri prin intermediul acestui site web.\*

\*Asistența variază în funcție de țară/regiune. Pentru informaţii suplimentare, accesaţi site-ul web.

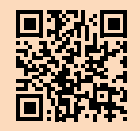

# **Ovládací panel**

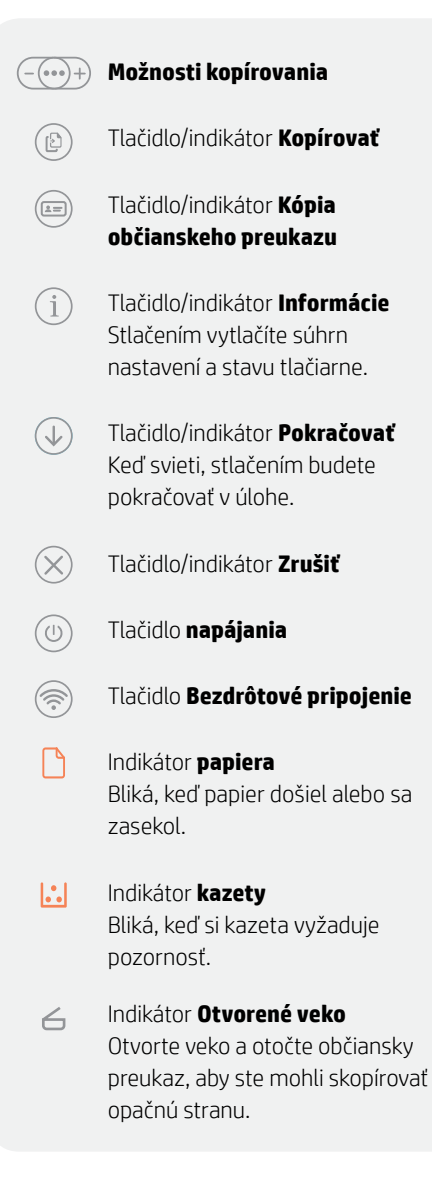

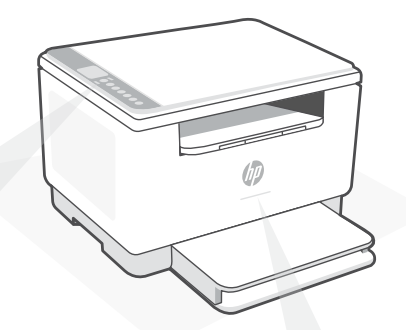

# **Indikátory stavu**

#### **Pulzujúca purpurová**

Režim nastavenia bezdrôtového pripojenia. Trvá 2 hodiny od prvého zapnutia tlačiarne. Ďalšie informácie nájdete v "Pomocník a tipy pre Wi-Fi a pripojenie".

**Pulzujúca modrá** Pripájanie k sieti

**Indikátor svietiaci namodro**  Pripojené/pripravené na používanie

**Svieti naoranžovo** Problém. Informácie o možnostiach riešenia problémov nájdete v aplikácii HP Smart.

**Pulzujúca zelená** Aktualizuje sa alebo zaneprázdnené

Ďalšie informácie o chybách a indikátoroch nájdete na stránke **[hp.com/support/ljM232eMFP](https://www.hp.com/support/ljM232eMFP)**

### **Na nastavovanie nepoužívajte USB**

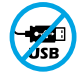

Tlačiarne so štítkom prekrývajúcim USB port musia byť nastavené pomocou aplikácie HP Smart a internetového pripojenia. Po nastavení môžete v prípade potreby tlačiť použitím USB kábla, tlačiareň však tiež musí ostať pripojená na internet.

# **Pomocník a tipy pre Wi-Fi a pripojenie**

Ak softvér počas nastavovania nedokáže nájsť tlačiareň, vyriešte problém kontrolou nasledujúcich podmienok.

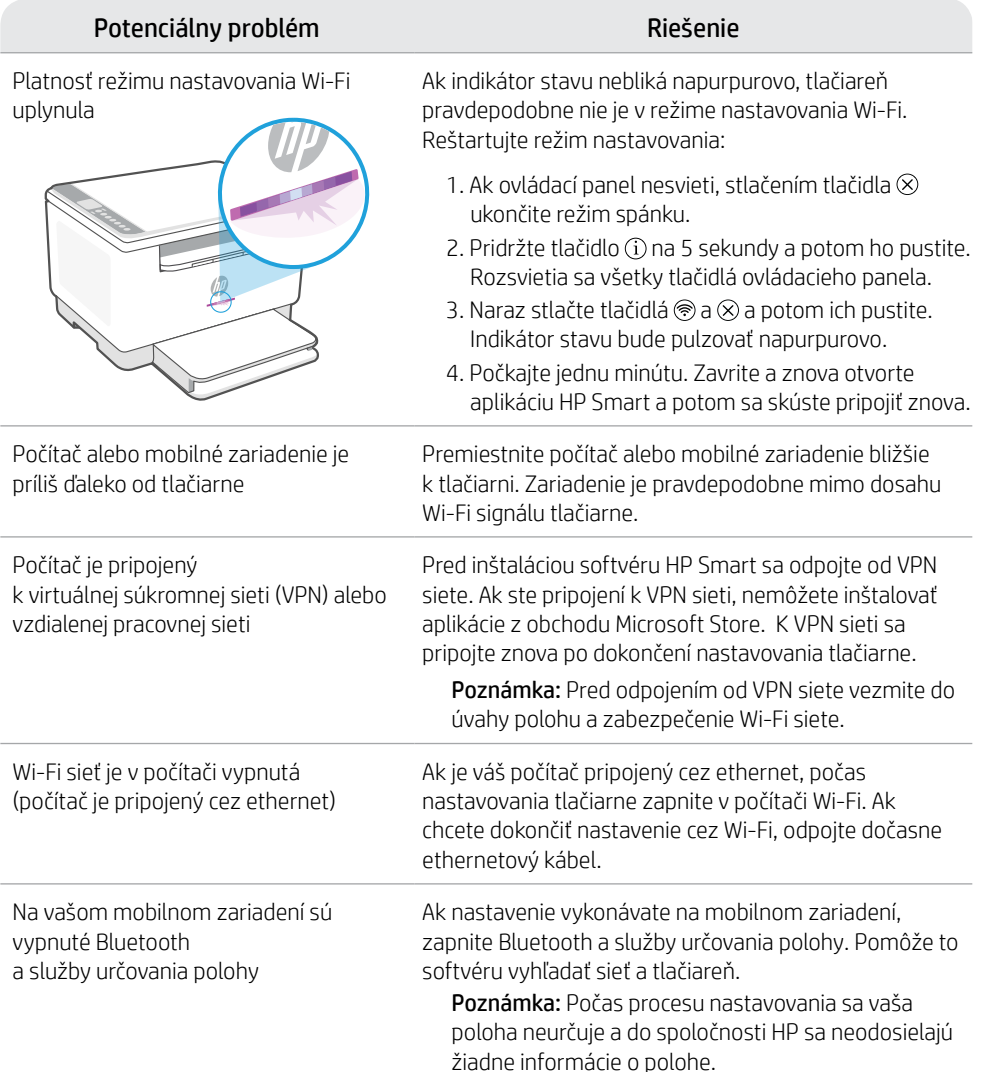

### **Exclusive HP+ Support**

Získajte bezplatnú podporu kontaktovaním našich expertov na tejto webovej stránke.\*

\*Podpora závisí od krajiny alebo oblasti. Ďalšie informácie nájdete na webovej stránke.

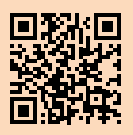

# **Nadzorna plošča**

 $(\equiv$ 

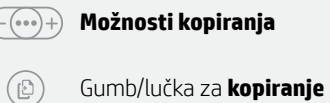

- Gumb/lučka za **kopiranje osebne izkaznice**
- $\mathbf{i}$ Gumb/lučka za **informacije** Pritisnite, da natisnete povzetek nastavitev in stanja tiskalnika.
- $\mathbb{U}$ Gumb/lučka za **nadaljevanje** Pritisnite, ko sveti, da nadaljujete opravilo.
- $(\times)$ Gumb/lučka za **preklic**
	- Gumb za **vklop/izklop**
		- Gumb za **brezžično povezavo**
	- Lučka za **papir** Utripa, če zmanjka papirja ali je papir zagozden.
- $\left\vert .\right\rangle$ Lučka **kartuše** Utripa, če kartuša potrebuje ukrepanje.
- $\leftarrow$ Lučka **odprtega pokrova** Odprite pokrov in obrnite osebno izkaznico, da prekopirate še drugo stran.

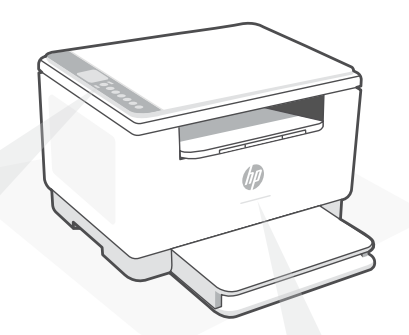

# **Lučke stanja**

#### **Utripa vijolično**

Način nastavitve brezžične povezave. Traja 2 uri po prvem vklopu tiskalnika. Za dodatne informacije o tej funkciji glejte poglavje "Pomoč in nasveti za Wi-Fi in povezovanje".

#### **Utripa modro** Povezovanje v omrežje

**Sveti svetlo modro** Povezan/pripravljen za uporabo

#### **Sveti rumeno**

Težava. Informacije o odpravljanju težav poiščite v aplikaciji HP Smart.

#### **Utripa zeleno**

V teku je posodabljanje ali pa je naprava zasedena

Za dodatne informacije o lučkah in napakah obiščite spletno mesto **[hp.com/support/ljM232eMFP](https://www.hp.com/support/ljM232eMFP)**

### **Za nastavitev ne uporabljajte povezave USB**

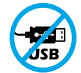

Tiskalnike z nalepko, ki pokriva priključek USB, morate nastaviti z aplikacijo HP Smart in internetno povezavo. Po nastavitvi lahko za tiskanje po potrebi uporabite kabel USB, vendar mora biti tiskalnik še naprej povezan v internet.

# **Pomoč in nasveti za Wi-Fi in povezovanje**

Če programska oprema med nastavitvijo ne more najti vašega tiskalnika, preverite naslednje pogoje, da razrešite težavo.

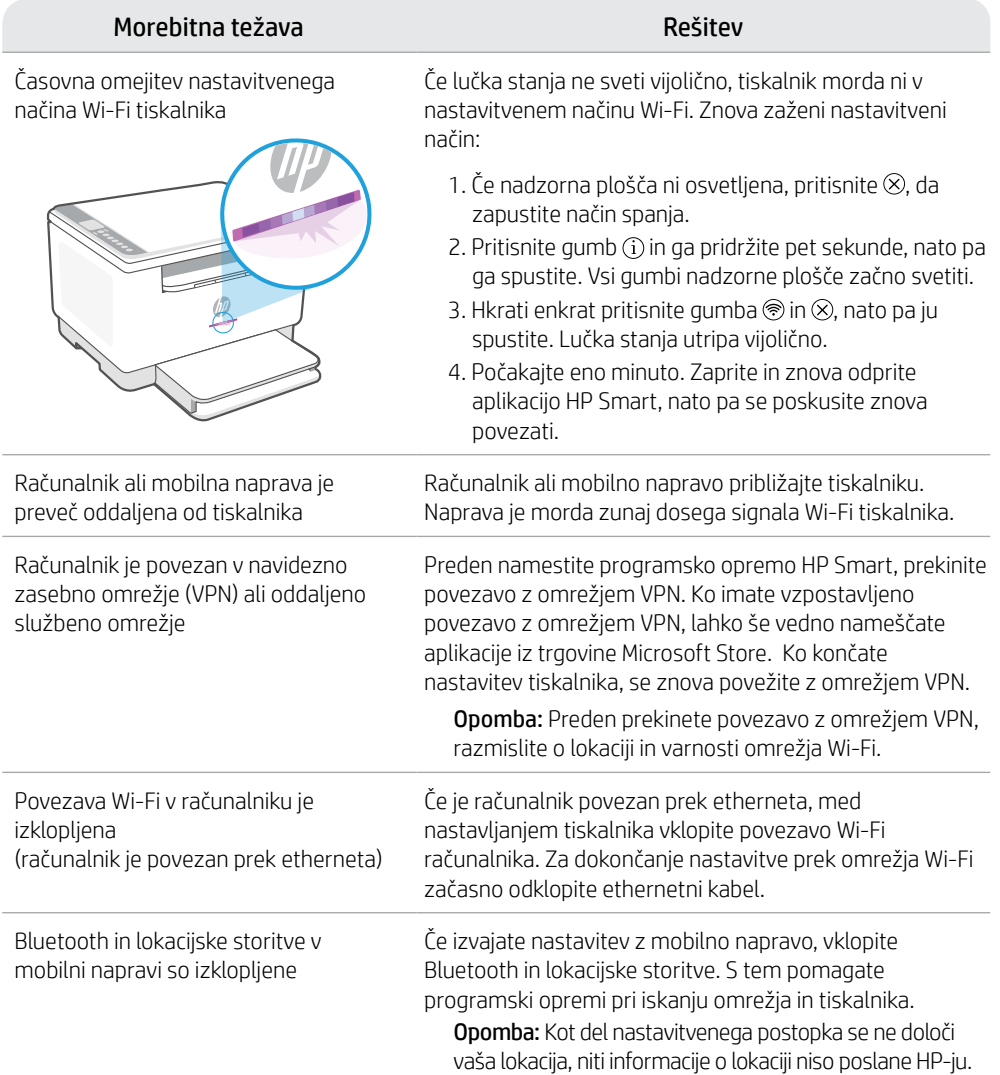

### **Exclusive HP+ Support**

Zagotovite si dodatno podporo tako, da stopite v stik s strokovnjaki na tem spletnem mestu.\* \*Podpora je odvisna od države/regije. Za dodatne informacije obiščite spletno mesto.

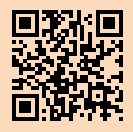

# **Juhtpaneel**

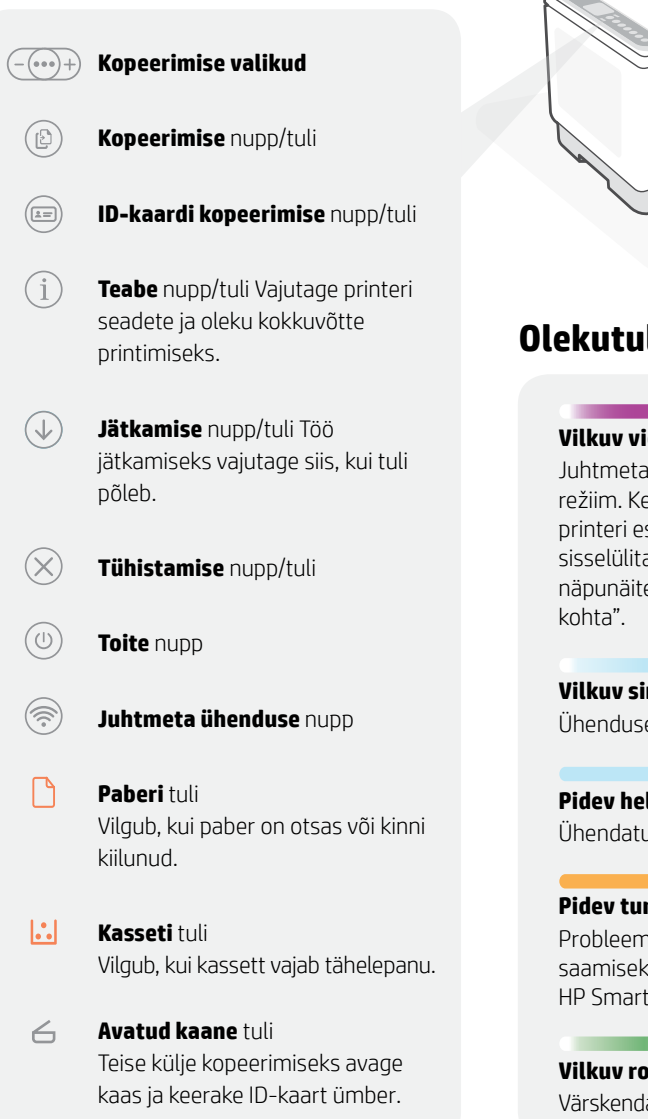

# **Olekutuled**

#### **Vilkuv violetne**

Juhtmeta ühenduse seadistamise režiim. Kestab 2 tundi pärast printeri esmakordset sisselülitamist. Vt "Abi ja näpunäited WiFi ja ühenduvuse

**Vilkuv sinine** Ühenduse loomine võrguga

**Pidev helesinine** Ühendatud/valmis kasutamiseks

**Pidev tumekollane** Probleem. Tõrkeotsingu teabe saamiseks vt rakendust HP Smart.

**Vilkuv roheline** Värskendamine või toiming on pooleli

Tulede ja vigade kohta lisateabe saamiseks külastage **[hp.com/support/ljM232eMFP](https://www.hp.com/support/ljM207e)**

### **Ärge kasutage seadistamiseks USB-d**

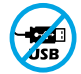

USB-porti katva sildiga printerid tuleb seadistada HP Smarti ja internetiühenduse abil. Pärast seadistamist saate vajaduse korral printida USB-kaabli abil, kuid printer peab ka internetiga ühendatud olema.

# **Abi ja näpunäited WiFi ja ühenduvuse kohta**

Kui tarkvara ei leia seadistamise ajal teie printerit, kontrollige probleemi lahendamiseks järgmisi tingimusi.

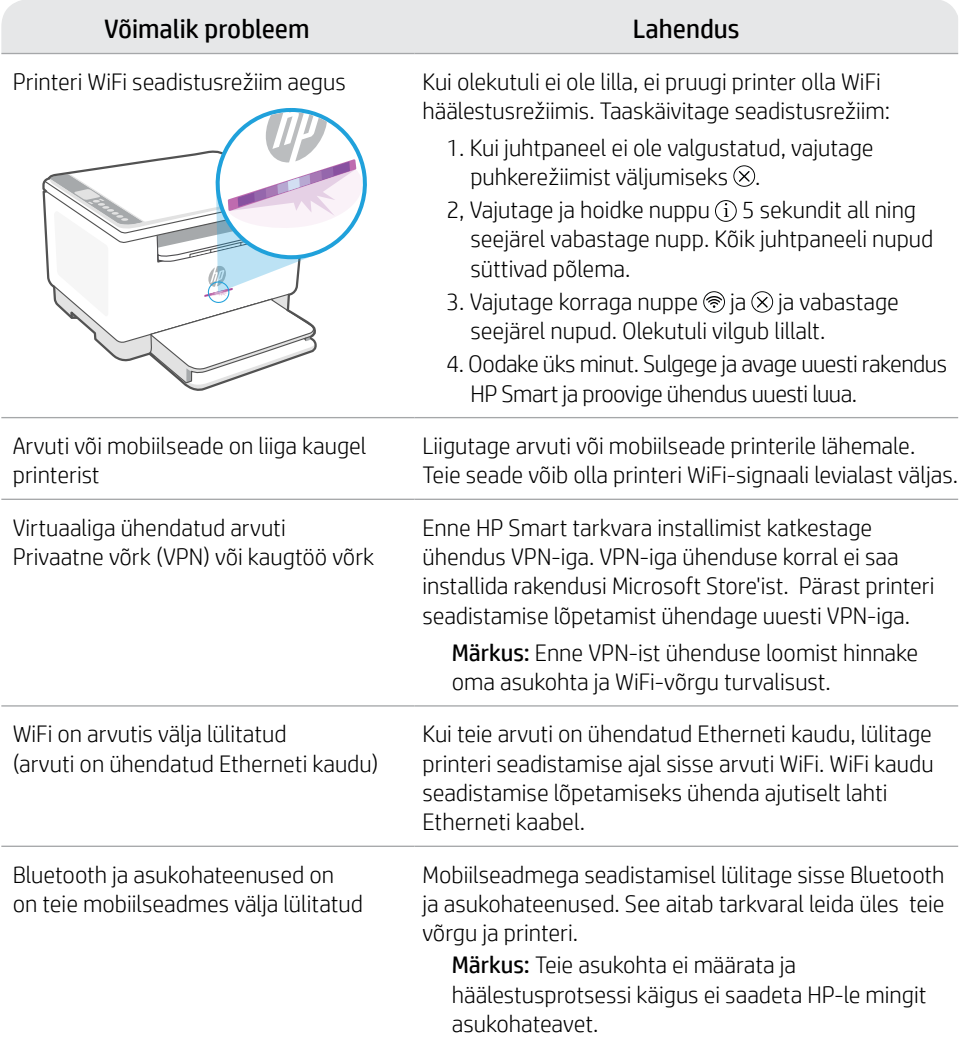

### **Exclusive HP+ Support**

Saage tasuta tugiteenust, pöördudes meie selle veebilehe ekspertide poole.\*

\*Tugi on riigiti/piirkonniti erinev. Lisateabe saamiseks külastage veebilehte.

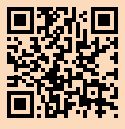

# **Vadības panelis**

(日)

 $\odot$ 

 $(\widehat{\mathbb{S}})$ 

∩

#### **Kopēšanas opcijas**  $-$  ( $\bullet \bullet \bullet$ ) +)

- Poga/indikators **Copy** (Kopēšana)
- $\left[\equiv\right]$ Poga/indikators **ID Card Copy** (ID kartes kopēšana)
- f Poga/indikators **Information** (Informācija) Nospiediet, lai izdrukātu printera iestatījumu un statusa kopsavilkumu.
- $(\downarrow)$ Poga/indikators **Resume** (Atsākt) Nospiediet, kad deg, lai turpinātu darbu.
	- Poga/indikators **Cancel** (Atcelt)
		- Poga **Power** (Barošana)
		- **Wireless** (Bezvadu)poga
	- Indikators **Paper** (Papīrs) Mirgo, ja papīra nav vai tas ir iestrēdzis.
- $\left| \cdot \right|$ Indikators **Cartridge** (Kasetne) Mirgo, ja kasetnei jāpievērš uzmanība.
- 6 Indikators **Open Lid** (Atvērt vāku) Atveriet vāku un apgrieziet ID karti, lai kopētu otru pusi.

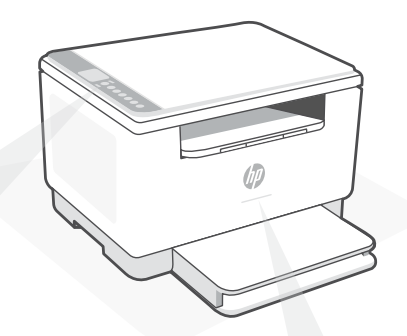

# **Statusa indikatori**

#### **Mirgojošs violets**

Bezvadu savienojuma iestatīšanas režīms. Ilgst 2 stundas pēc printera pirmās ieslēgšanas. Skatiet palīdzību sadalā "Palīdzība un padomi par Wi-Fi un savienojamību".

**Mirgojošs zils** Tiek izveidots savienojums ar tīklu

**Stabili gaišzils** Savienots/gatavs lietošanai

#### **Stabili dzeltens**

Problēma. Informāciju par problēmu novēršanu skatiet lietotnē HP Smart.

**Zaļš pulsējošs** Atjaunināšana vai aizņemts

Papildinformāciju par indikatoriem un kļūdām skatiet šeit: **[hp.com/support/ljM232eMFP](https://www.hp.com/support/ljM232eMFP)**

### **Iestatīšanai neizmantojiet USB**

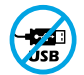

Printeriem ar uzlīmi, kas nosedz USB pieslēgvietu, jābūt iestatītiem ar HP Smart un interneta savienojumu. Pēc iestatīšanas varat drukāt, izmantojot USB kabeli (ja nepieciešams), taču printerim ir jāpaliek arī savienotam ar internetu.

### **Palīdzība un padomi par Wi-Fi un savienojamību**

Ja programmatūra iestatīšanas laikā nevar atrast printeri, pārbaudiet tālāk sniegtos nosacījumus, lai novērstu problēmu.

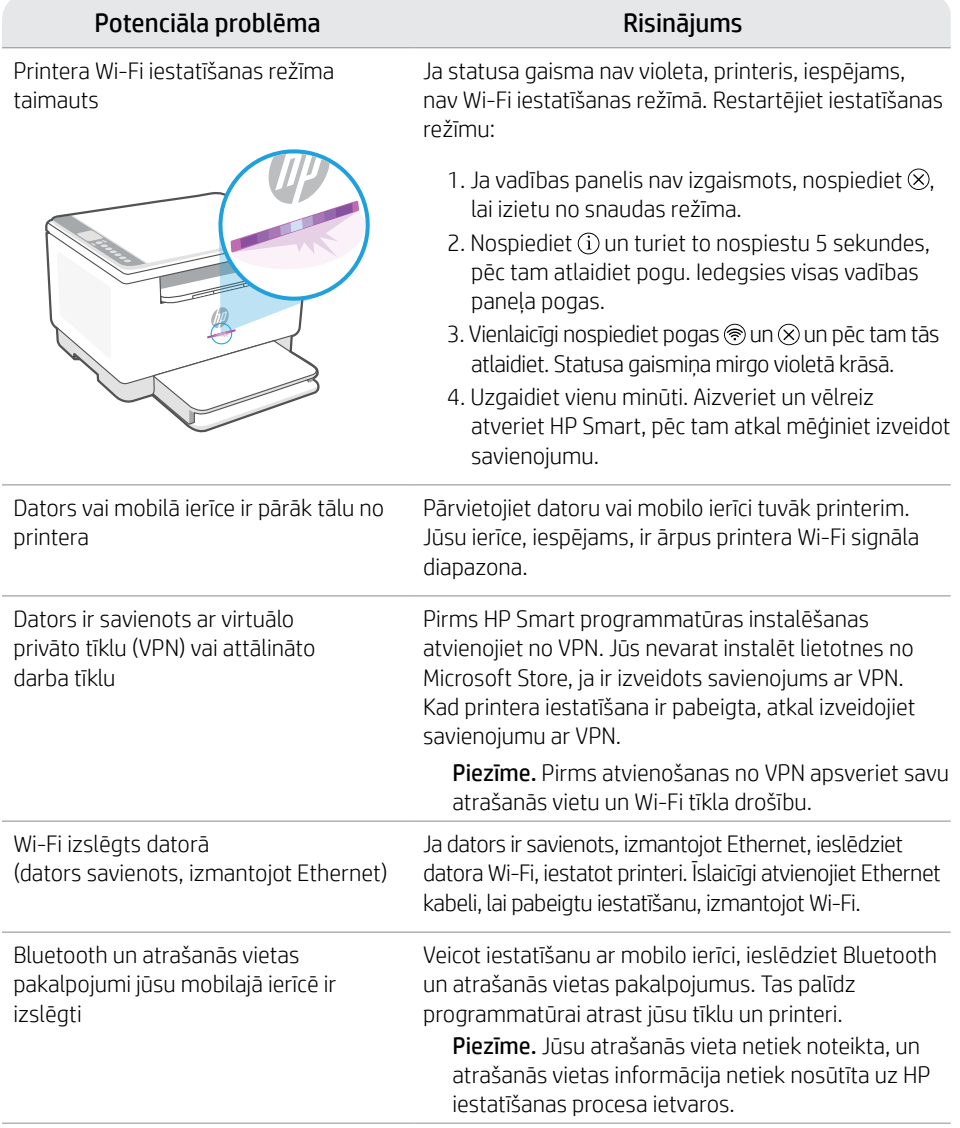

# **Exclusive HP+ Support**

Saņemiet papildu atbalstu, sazinoties ar mūsu ekspertiem šajā tīmekļa vietnē.\*

\* Atbalsts atšķiras atkarībā no valsts/reģiona. Papildu informāciju skatiet tīmekļa vietnē.

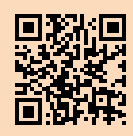

# **Valdymo skydelis**

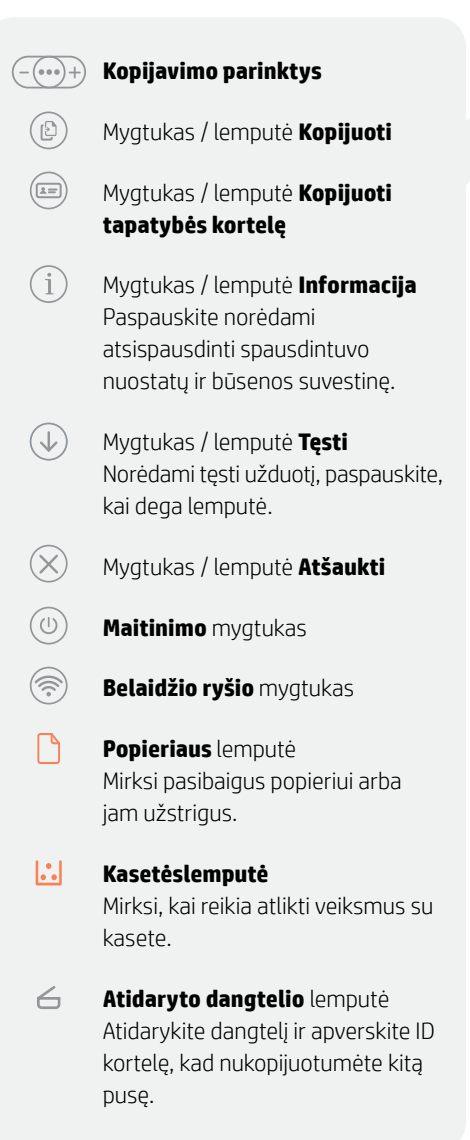

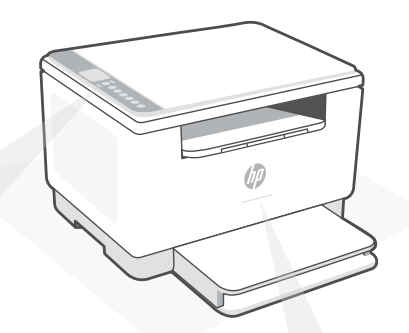

# **Būsenos lemputės**

#### **Mirksi violetine spalva**

Belaidžio ryšio sąrankos režimas. Trukmė 2 valandos po pirmojo spausdintuvo įjungimo. Daugiau pagalbos rasite skyriuje "Wi-Fi" ryšio ir jungiamumo pagalba ir patarimai"

**Mirksi mėlynai** Jungiamasi prie tinklo

**Šviečia mėlynai** Prisijungta / pasiruošęs naudojimui

#### **Gintarinė**

Problema. Trikčių šalinimo informaciją rasite programėlėje "HP Smart".

**Pulsuojanti žalia** Naujinamas arba užsiėmęs

Daugiau informacijos apie lemputes ir klaidas rasite **[hp.com/support/ljM232eMFP](https://www.hp.com/support/ljM232eMFP)**

# **Sąrankai nenaudokite USB**

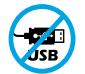

Spausdintuvai su USB prievadą dengiančia etikete turi būti nustatomi naudojant "HP Smart" ir interneto ryšį. Baigę sąranką galite pradėti spausdinti naudodami USB laidą, jei to reikia, tačiau spausdintuvas turi likti prijungtas prie interneto.

# **"Wi-Fi" ryšio ir jungiamumo pagalba ir patarimai**

Jei programinei įrangai sąrankos metu nepavyksta rasti spausdintuvo, patikrinkite šias sąlygas, kad išspręstumėte problemą.

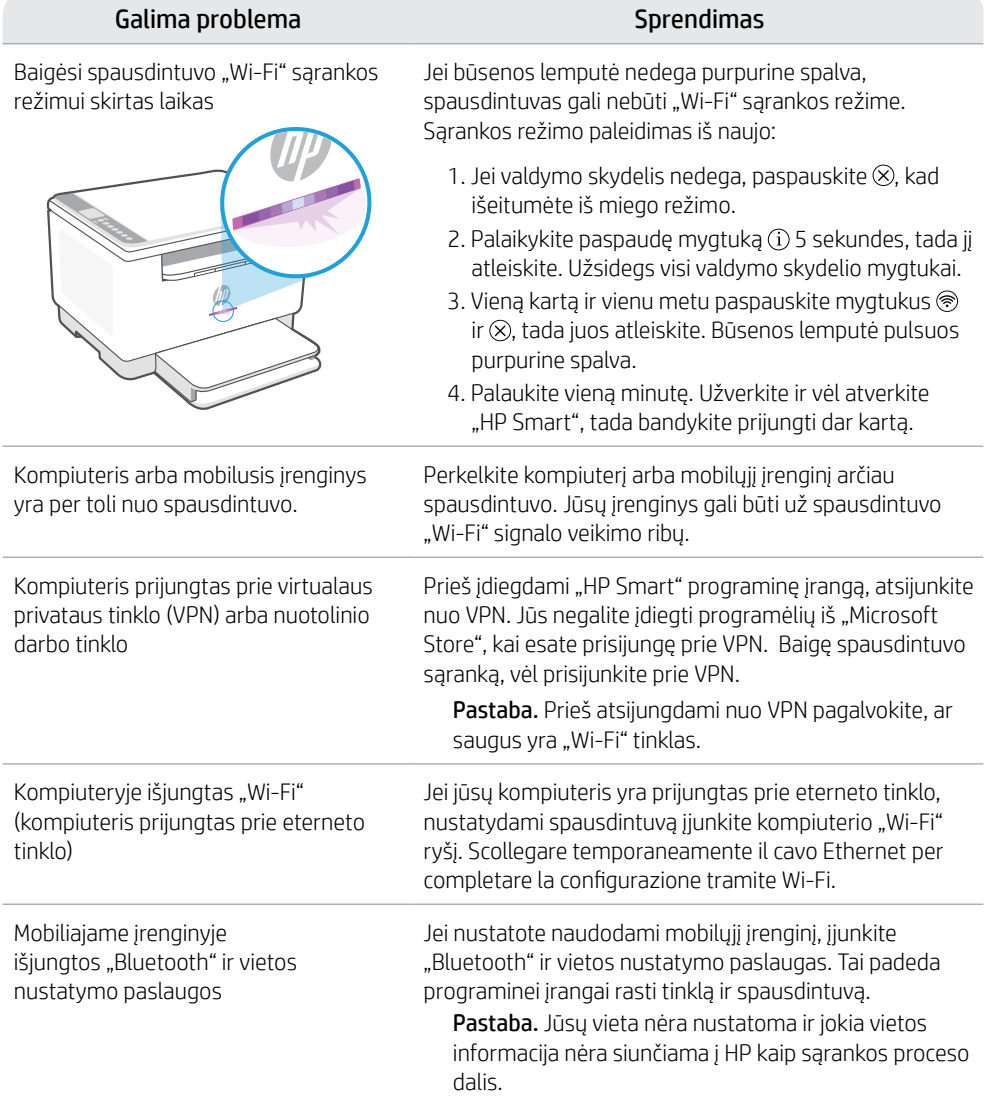

### **Exclusive HP+ Support**

Gaukite nemokamą palaikymą susisiekę su mūsų ekspertais šioje svetainėje.\*

\*Palaikymas priklauso nuo šalies arba regiono. Išsamesnę informaciją rasite apsilankę svetainėje.

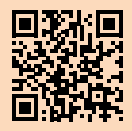

### **Tauler de control**

ිට<br>1  $\left( \frac{1}{2} \right)$ 

#### **Opcions de còpia**

- Botó/indicador lluminós **Copia**
- Botó/indicador lluminós **Copia targeta d'ID**
- Botó/indicador lluminós **Informació**

Premeu-lo per imprimir un resum de la configuració i l'estat de la impressora.

- Botó/indicador lluminós **Reprèn** Premeu-lo si està il·luminat per continuar amb la tasca.
	- Botó/indicador lluminós **Cancel·la**
		- Botó d'**engegada**
	- Botó **Sense fil**
- ∩ Indicador lluminós **Paper** Parpelleja si no hi ha paper o si hi ha paper encallat.
- $\left\| \cdot \right\|$ Indicador lluminós **Cartutx** Parpelleja si cal fer alguna cosa amb el cartutx.
- Indicador lluminós **Obre la tapa**  $\leftarrow$ Obriu la tapa i gireu la targeta d'ID per copiar la segona cara.

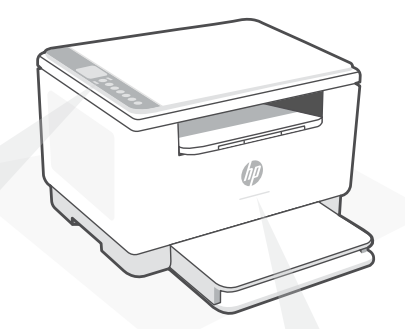

### **Indicadors lluminosos d'estat**

#### **Llum parpellejant lila**

Mode de configuració sense fil. Dura 2 hores a partir del moment en què s'engega la impressora. Consulteu la secció "Ajuda i consells per a la xarxa Wi-Fi i la connexió".

#### **Llum parpellejant blava**

S'està connectant a una xarxa

**Llum blava fixa** Connectada o a punt per fer servir

#### **Llum ambre fixa**

Problema. Consulteu l'aplicació HP Smart per obtenir informació sobre la resolució de problemes.

**Llum verda parpellejant** Actualització en curs o ocupada

Per obtenir més informació sobre els indicadors lluminosos i els errors, visiteu **[hp.com/support/ljM232eMFP](https://www.hp.com/support/ljM232eMFP)**

### **No utilitzeu l'USB per a la configuració**

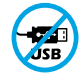

Les impressores que tenen una etiqueta que cobreix el port USB s'han de configurar amb HP Smart i connexió a Internet. Un cop hàgiu configurat la impressora, si cal podeu imprimir fent servir un cable USB, però la impressora ha de continuar estant connectada a Internet.

# **Ajuda i consells per a la xarxa Wi-Fi i la connexió**

Si el programari no detecta cap impressora durant la configuració, verifiqueu les condicions següents per resoldre el problema.

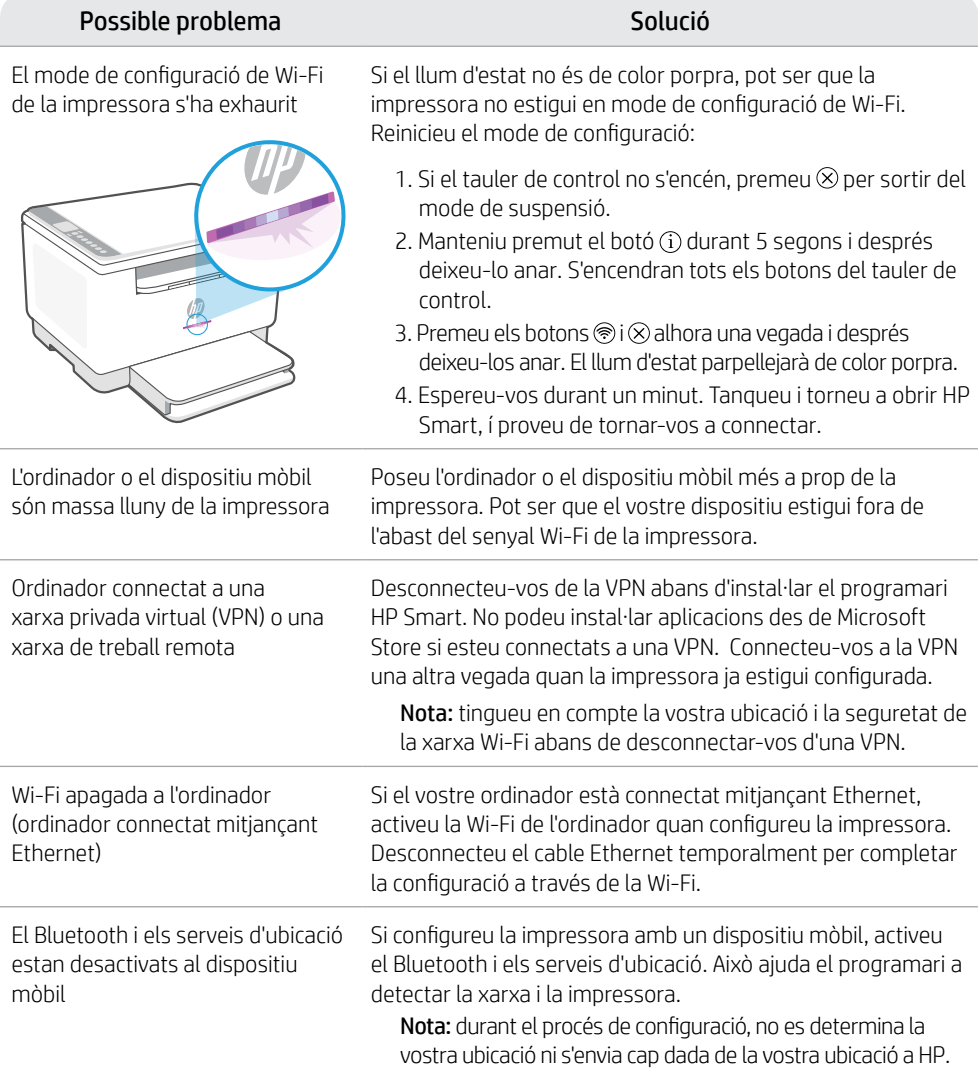

### **Exclusive HP+ Support**

Poseu-vos en contacte amb els nostres especialistes d'aquest lloc web per obtenir suport tècnic gratuït.\* \*El suport tècnic varia segon el país o la zona.

Visiteu el lloc web per obtenir-ne més informació.

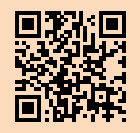

### **עזרה ועצות בנושא קישוריות Fi-Wi**

אם יש מדבקה המכסה את יציאת ה-USB של המדפסת, יש להגדיר את המדפסת באמצעות Smart HP וחיבור אינטרנט. לאחר ההגדרה, באפשרותך להדפיס באמצעות כבל USB במידת הצורך, אבל המדפסת צריכה גם להישאר מחוברת לאינטרנט.

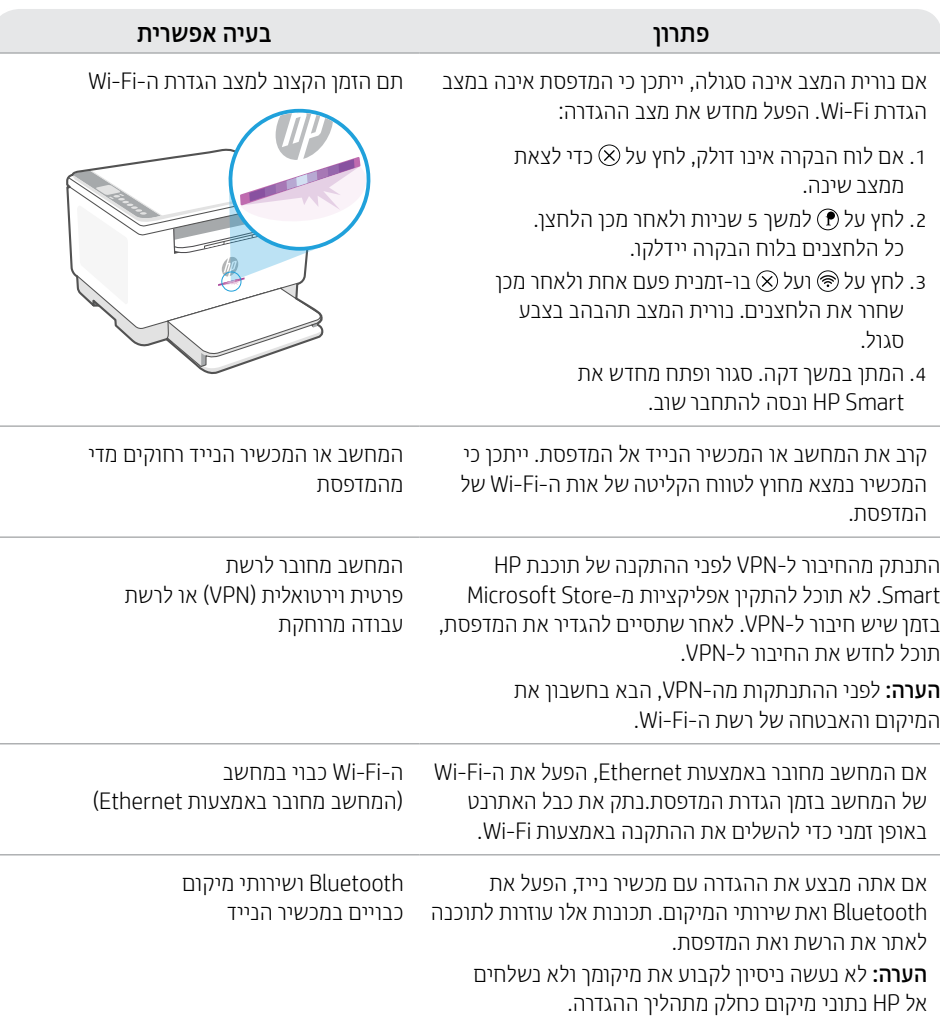

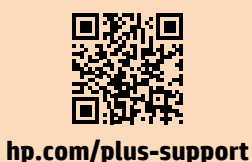

### **תמיכה בלעדית של +HP**

צור קשר עם המומחים שלנו באתר אינטרנט זה וקבל תמיכה בחינם.\*

\*התמיכה משתנה בהתאם למדינה/אזור. לקבלת מידע נוסף בקר באתר האינטרנט.

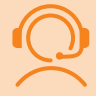

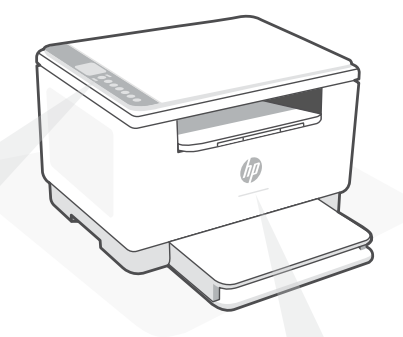

### **נוריות מצב**

#### **סגול מהבהב**

מצב הגדרה אלחוטית. נמשך שעתיים לאחר הפעלת המדפסת לראשונה. לקבלת עזרה, ראה "עזרה ועצות בנושא "Wi-Fi קישוריות

### **כחול מהבהב**

מתחבר לרשת

**כחול בהיר רצוף** מחובר/מוכן לשימוש

#### **ענבר רצוף**

בעיה. בדוק באפליקציית Smart HP למידע על פתרון בעיות.

#### **ירוק מהבהב** המדפסת מתעדכנת או תפוסה

# **לוח הבקרה**

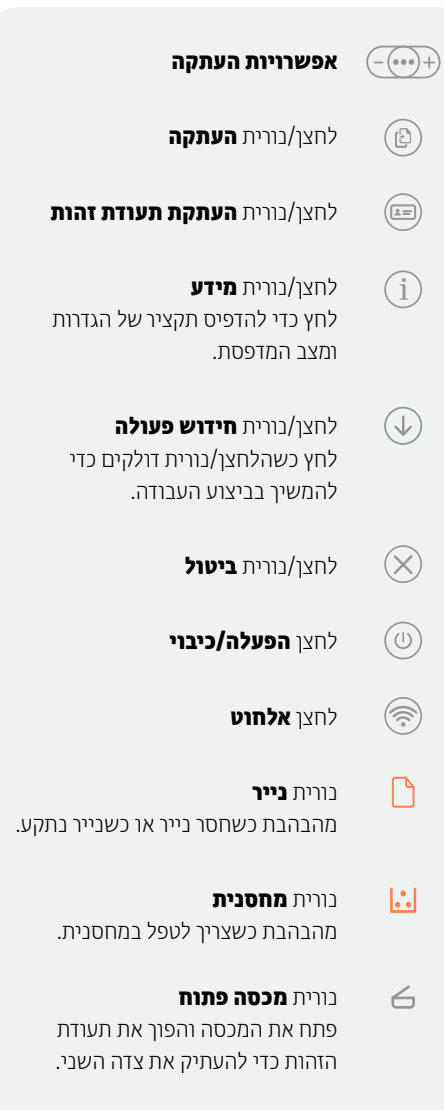

לקבלת מידע נוסף על נוריות ושגיאות, בקר **[hp.com/support/ljM232eMFP](https://www.hp.com/support/ljM232eMFP)** בכתובת

### **אין להשתמש ב-USB עבור הגדרה**

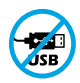

אם יש מדבקה המכסה את יציאת ה-USB של המדפסת, יש להגדיר את המדפסת באמצעות Smart HP וחיבור אינטרנט. לאחר ההגדרה, באפשרותך להדפיס באמצעות כבל USB במידת הצורך, אבל המדפסת צריכה גם להישאר מחוברת לאינטרנט.

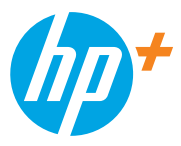

© Copyright 2021 HP Development Company, L.P.

Microsoft and Windows are either registered trademarks or trademarks of Microsoft Corporation in the United Stated and/ or other countries. Mac, OS X, macOS, and AirPrint are trademarks of Apple Inc., registered in the U.S. and other countries. Android is a trademarks of Google LLC. iOS is a trademark or registered trademark of Cisco in the U.S. and other countries and is used under license.

Microsoft et Windows sont soit des marques soit des marques déposées de Microsoft Corporation aux États-Unis et/ou dans d'autres pays. Mac, OS X, macOS et AirPrint sont des marques déposées d'Apple, Inc. aux États-Unis et dans d'autres pays. Android est une marque de Google LLC. iOS est une marque déposée de Cisco aux États-Unis et dans d'autres pays et est utilisée dans le cadre d'une licence.

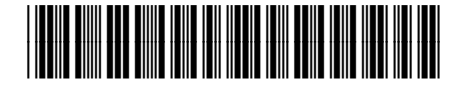

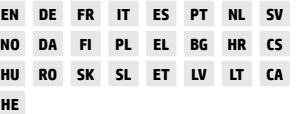

Printed in Vietnam Imprimé au Vietnam Impreso en Vietnám Impresso no Vietnã

6GW99-90921